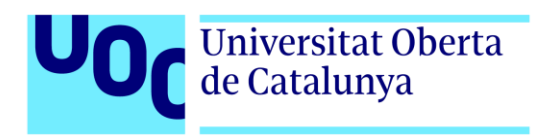

# **Gadita Wars**

**Autor:** Javier Rodríguez Galván **Tutor:** Jordi Duch Gavaldà **Profesores:** Jordi Duch Gavaldà Lucas González Torres Joan Pons López Helio Tejedor Navarro

**Máster Universitario en Diseño y Programación de videojuegos Diseño de experiencias de juego**

01 - 2024

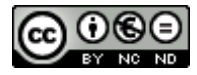

Esta obra está sujeta a una licencia de Reconocimiento- NoComercial-SinObraDerivada [3.0 España de CreativeCommons.](http://creativecommons.org/licenses/by-nc-nd/3.0/es/) 

## **FICHA DEL TRABAJO FINAL**

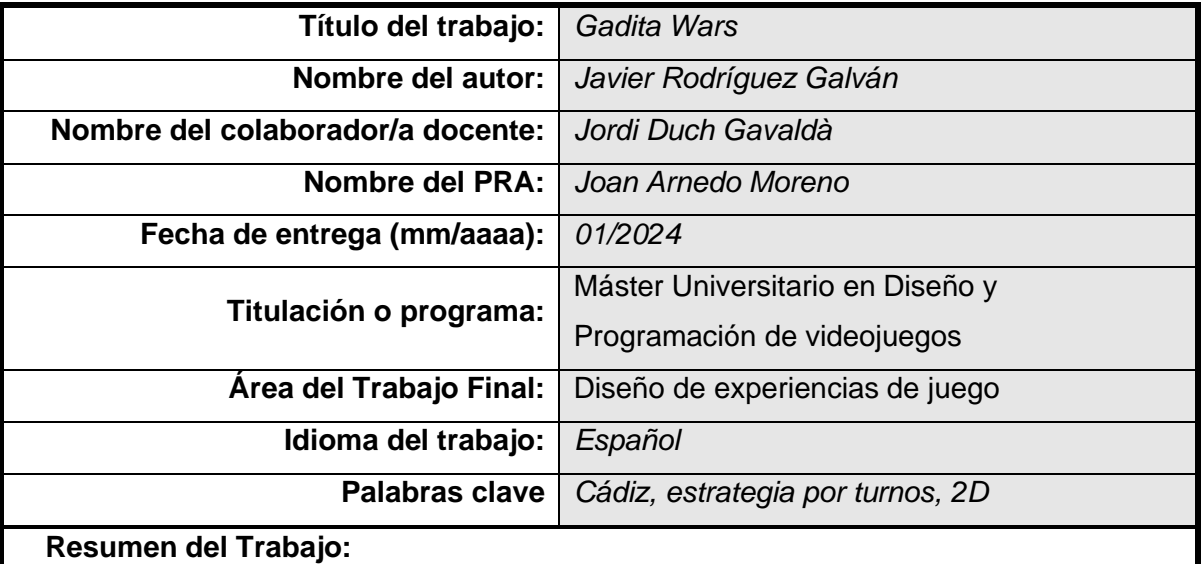

*Gadita Wars* es un juego de estrategia por turnos en 2D, el cual simboliza la eterna guerra de la ciudad de Cádiz por saber quién es el heredero definitivo de la palabra "Gaditanum". Con esto en mente, se representa la disputa de ambos bandos de la ciudad (parte antigua VS parte nueva) sobre la ciudad de Cádiz, donde se encontrarán emplazamientos míticos de la ciudad, así como sus personajes más característicos según la zona donde se encuentre el conflicto, que aportarán su bravura en el combate.

Con este proyecto se presenta, por tanto, un juego sencillo y sátiro donde se pretende representar una broma interna de la ciudad y enfocado hacia una jugabilidad para dos jugadores, dotándolo así mismo de un sistema de IA para el combate contra la máquina.

Se utiliza para su desarrollo el motor Unity, así como, otras herramientas vinculadas al resultado final del proyecto como Audacity, Photoshop..., utilizando como formato de trabajo un desarrollo "Agile", donde se realizaron diversas iteraciones sobre el trabajo a realizar hasta obtener el resultado esperado.

#### **Abstract:**

*Gadita Wars* is a 2D turn-based strategy game, which symbolizes the eternal war of the city of Cadiz to know who is the definitive heir of the word "Gaditanum". With this in mind, it represents the dispute of both sides of the city (old side VS new side) over the city of Cadiz, where you will find mythical sites of the city, as well as its most characteristic characters depending on the area where the conflict is, which will bring their bravery in combat.

With this project is presented, therefore, a simple and satire game where it is intended to represent an inside joke of the city and focused on a gameplay for two players, providing it with an AI system for combat against the machine.

The Unity engine is used for its development, as well as other tools linked to the final result of the project such as Audacity, Photoshop..., using as a work format an "Agile" development, where several iterations were made on the work to be done until the expected result was obtained.

#### **Enlaces:**

- ➢ Repositorio GitLab: [https://gitlab.com/tfm\\_uoc/gadita\\_wars](https://gitlab.com/tfm_uoc/gadita_wars)
- ➢ Versión final: [https://gitlab.com/tfm\\_uoc/gadita\\_wars/-](https://gitlab.com/tfm_uoc/gadita_wars/-/blob/main/GADITA_WARS_RELEASE_1.0.zip) [/blob/main/GADITA\\_WARS\\_RELEASE\\_1.0.zip](https://gitlab.com/tfm_uoc/gadita_wars/-/blob/main/GADITA_WARS_RELEASE_1.0.zip)
- ➢ Video Trailer: <https://youtu.be/L5J8iDwajII>
- ➢ Video Defensa: <https://youtu.be/OSpVM0-f5d8>

# **Agradecimientos**

*A mi pareja y amigos por siempre confiar en esta loca idea que finalmente pudo ser culminada por y para vosotros.*

# Índice

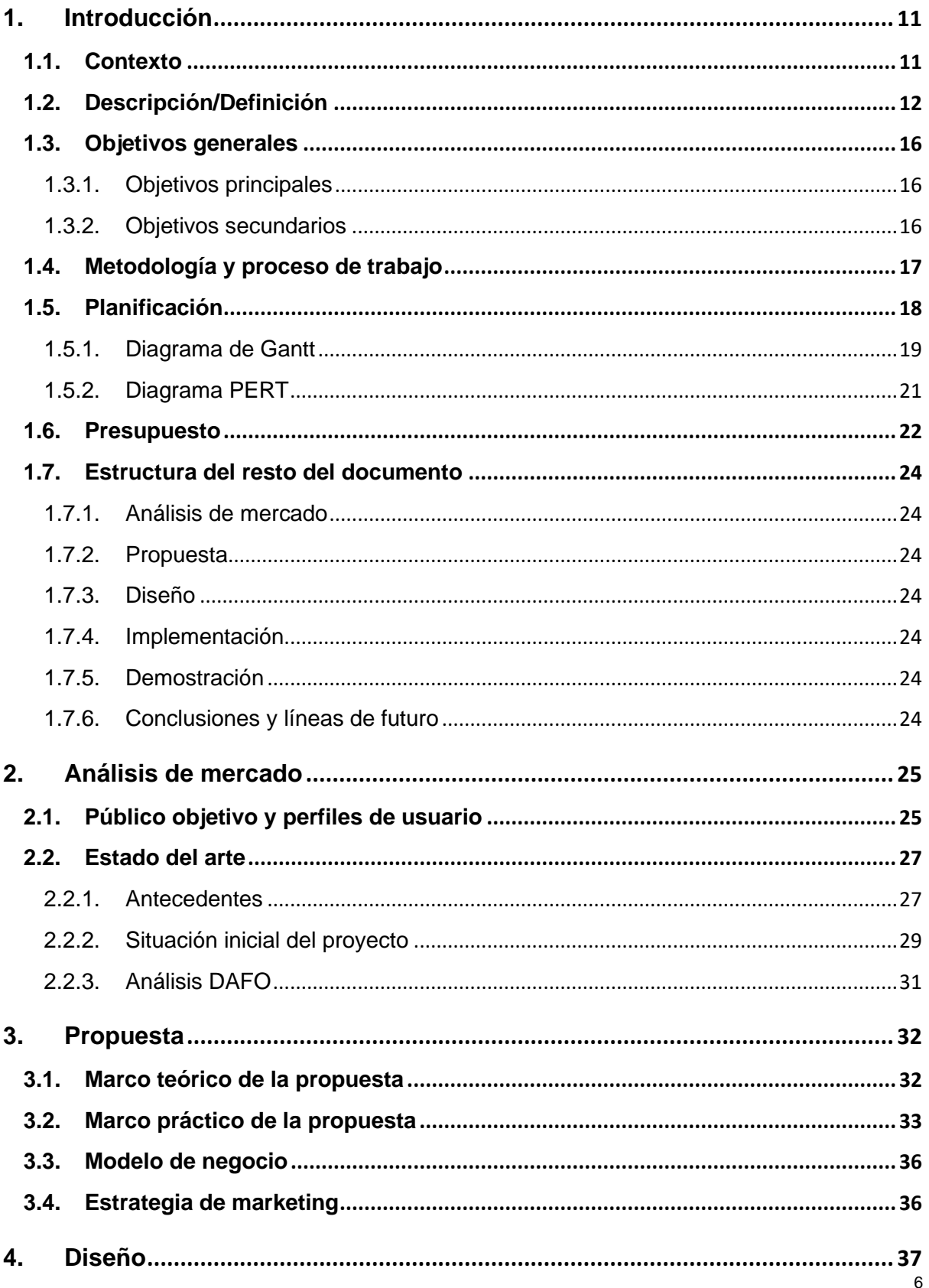

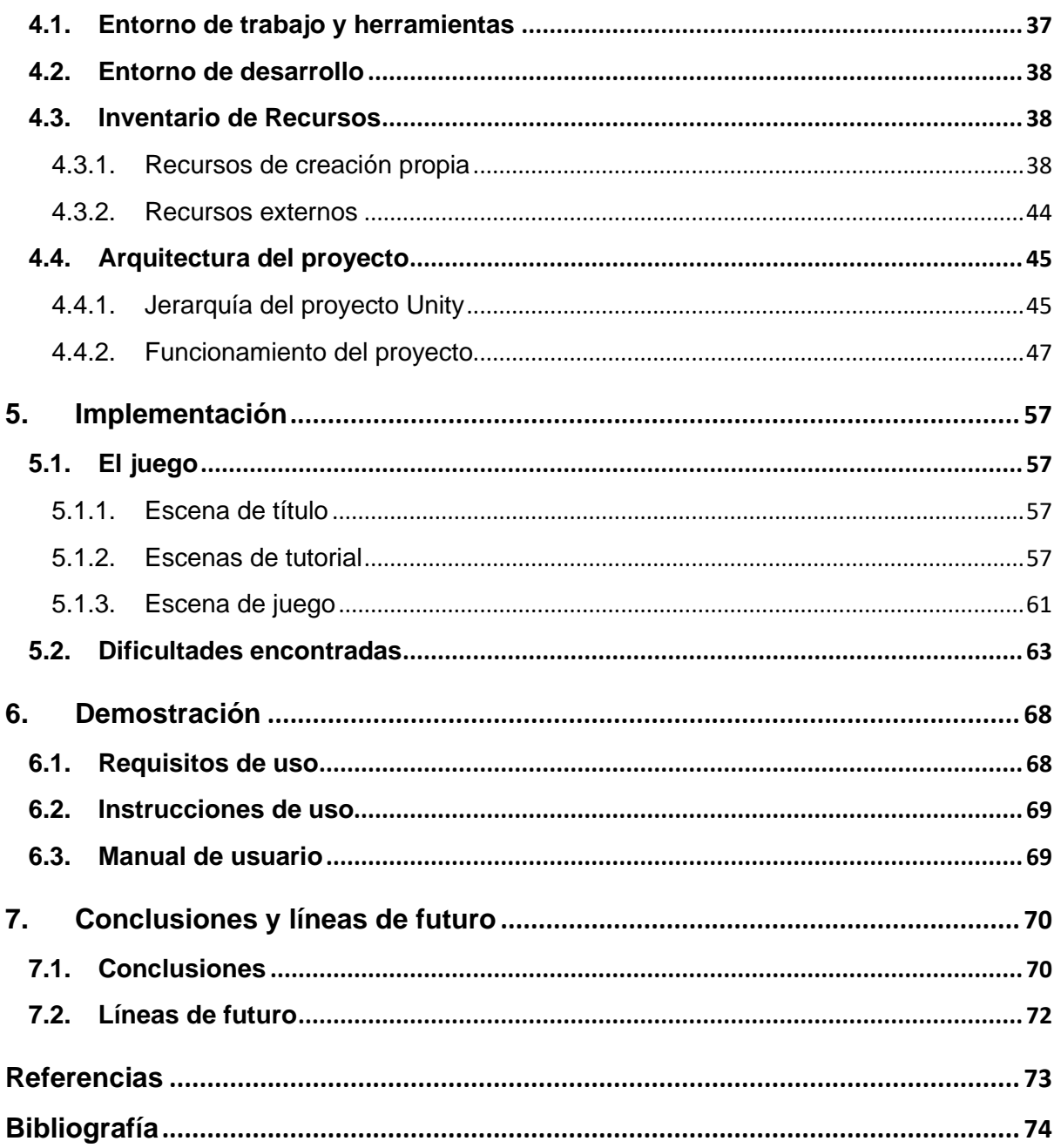

# **Figuras y tablas**

### Índice de figuras

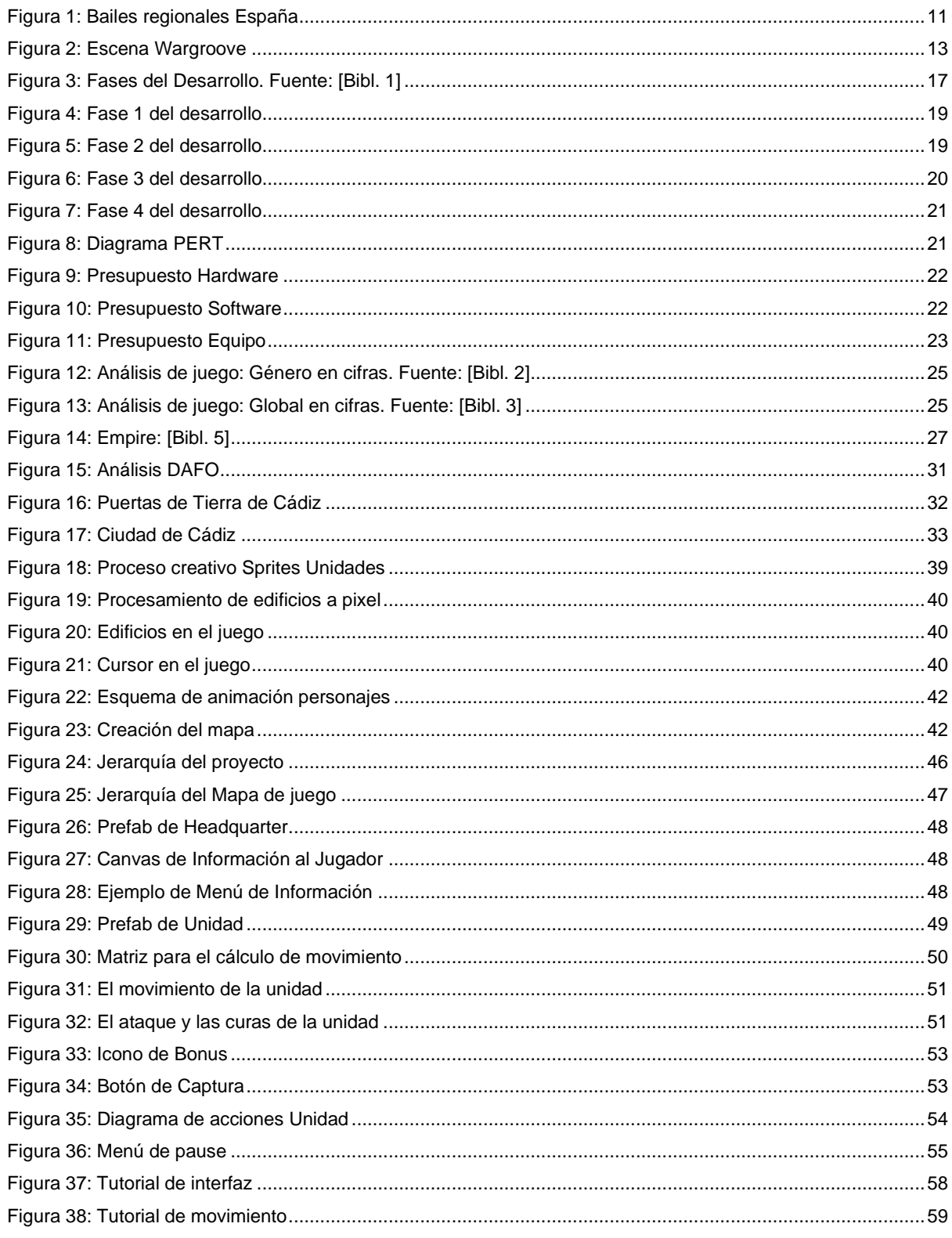

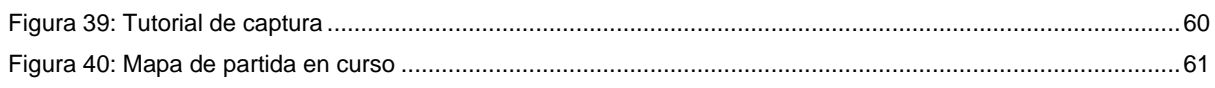

#### Índice de tablas

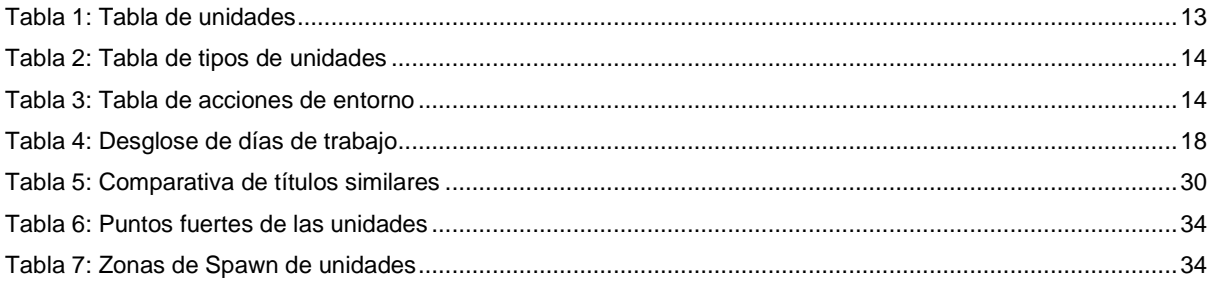

### <span id="page-10-0"></span>**1.Introducción**

#### <span id="page-10-1"></span>**1.1. Contexto**

El *folklore*, la cultura, la gastronomía y, sobre todo, la gente que puebla un lugar, es la que da vida y seña de identidad a una tierra, donde no solo las tradiciones perduran en el tiempo si no también su simbología, su forma de ser o como se enfrentan ante las situaciones de la vida. En este contexto, podemos ver como dentro de un mismo país, las personas que la pueblan pueden ser de formas muy características y reconocibles no tan solo por su dialecto,

sino también por sus pequeñas muletillas o chascarrillos que se repiten en su zona.

Ejemplo de esto tenemos los bailes regionales en España, donde pese a poseer una cultura similar (ambiente mediterráneo, proximidades al mar en buena parte…) aparecen diversas formas de disfrutar de un mismo evento.

Centrando la atención en esta idea en el

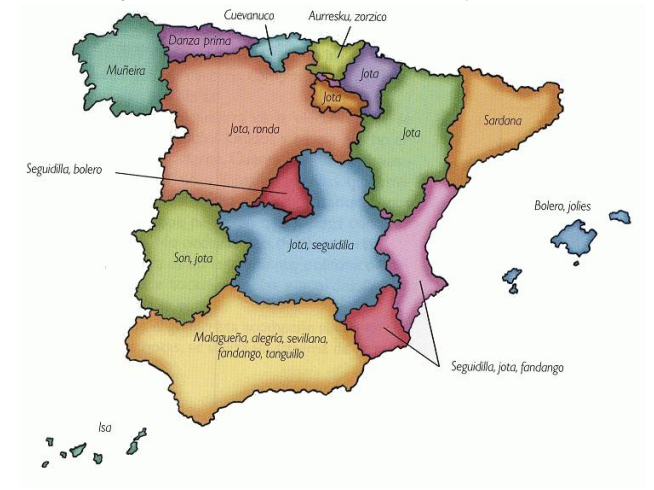

<span id="page-10-2"></span>Figura 1: Bailes regionales España

sur, concretamente en la ciudad de Cádiz, existen expresiones como "Beduino" (Persona que vive en los extramuros de la ciudad antigua), "Cadi Cadi" (Zona moderna de la ciudad de Cádiz hasta extramuros) o "Cadi Cadi Cadi" (Zona interna de la ciudad / casco antiguo) que divide a sus pobladores entre Gaditanos y "Beduinos", pese a que ambos sean de una misma ciudad. En base a esto y, en ambiente jocoso, siempre existió y existirá, un debate por ver quién es el ciudadano que más representa a su ciudad y está representado en el folklore de la ciudad, como lo es el carnaval de Cádiz y sus dichos.

Expresiones como *"tu no ere de Cadi"* toman alto interés cuando las personas que pueblan esta ciudad, parece que no representan los cánones de lo establecido en cuanto a la figura clásica o estandarizada de qué debería mostrar una persona de allí, por lo que aviva el conflicto entre ambas partes, pues la ciudad está divida entre la parte antigua y la parte más moderna.

De esta problemática surge "*Gadita Wars",* un título de estrategia en 2D por turnos donde el autor pretende reflejar el conflicto de forma divertida, llena de expresiones y dichos del lugar, así como, mostrar las figuras más representativas de cada zona de la ciudad.

Este juego tiene como finalidad realizar un homenaje por parte de su autor a la ciudad que lo vio crecer y que formará siempre parte de él, así como, poder mostrar todo lo que no se ve dentro de la ciudad y huir de los estereotipos externos que se muestran sobre la ciudad, exponiendo lo que los propios habitantes de la misma sabrán reconocer con tan solo un vistazo del título.

#### <span id="page-11-0"></span>**1.2. Descripción/Definición**

Con este título se pretende ahondar en el género de los jugos de estrategia por turnos, donde además de reflejar una estética más clásica de los mismos, se busca encontrar un carácter e identidad únicos por medio de la caracterización de los personajes y el entorno de la ciudad de Cádiz.

Por ello, el juego partirá de unos conceptos base dentro del género como son:

- Vista cenital y movimiento entre casillas
- Selección de unidades y sus acciones posibles a realizar
- Selección de zonas de generación de nuevas unidades
- Acción por turnos para cada jugador / IA de la máquina.

Estas acciones base, servirán no solo para encapsular el juego final como dentro del género indicado anteriormente, sino también, para obtener una plantilla base para realizar un proyecto que aporte nuevas soluciones e interacciones para el jugador para que el título cobre interés en ellos y sea disfrutable su uso.

Con esto, se aplicará sobre este primer esbozo, nuevas acciones como son:

- Representación de unidades y sonidos caracterizados por la ciudad de Cádiz
- Uso de transportes para atacar la retaguardia del enemigo
- Aplicación de mecánicas "combo" en el combate
- Bonus / Potenciadores de unidades en función de estación del año

Con estas acciones, se busca que el título destaque sobre otros juegos del género, si bien no por las mecánicas innovadoras, por el uso de estas mismas en su conjunto aportando además la caracterización del entorno y sus unidades.

Este mismo entorno de juego lo podemos encontrar en juegos de estrategia de diversos subgéneros, como puede ser "Age of Empires II" [Ref. 1] con el uso de sus unidades marítimas para ataques en retaguardia o en títulos como "Triangle Strategy" [Ref. 2], para el uso de sus mecánicas de ataque en combo. Donde el potencial de *"Gadita Wars"* reside en su enfoque personal y las implicaciones culturales que despierta en el jugador para con la

ciudad a la que referencia.

Como enfoque más directo en cuanto a la visual de partida o el estado del combate, tendríamos títulos como "Advance Wars" [Ref. 3] o "Wargroove" [Ref. 4], donde la puesta en escena es el resultado final que se pretende obtener para este proyecto.

<span id="page-12-0"></span>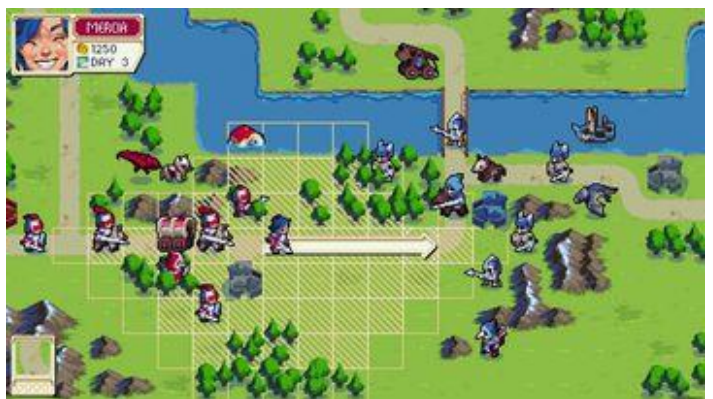

Figura 2: Escena Wargroove

A partir de dichas referencias, se desglosan a continuación las unidades para cada bando en el juego:

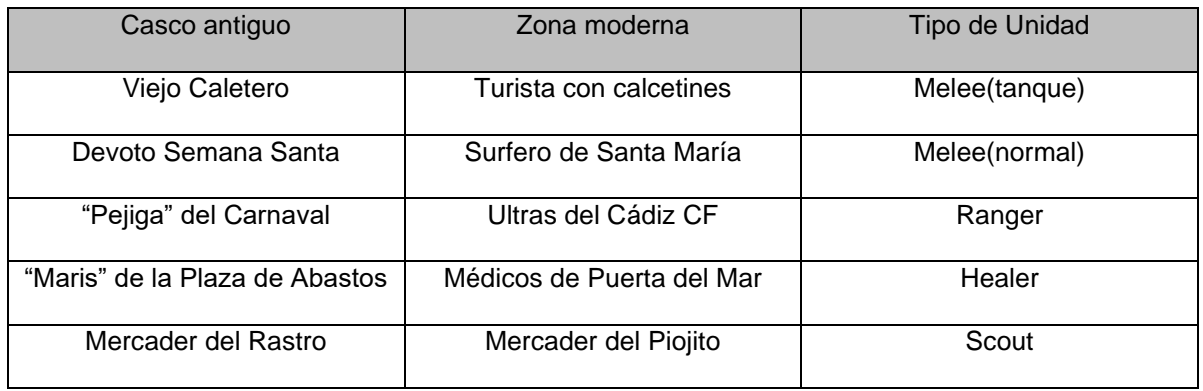

Tabla 1: Tabla de unidades

<span id="page-12-1"></span>Estas unidades serán las que el jugador utilizará para lidiar con su contrincante por el control de la ciudad, donde para ello y con el paso de los turnos, deberá realizar un combate directo con las unidades disponibles e intentar ganar la partida de tres formas posibles:

- Derrota por unidades: el jugador ha quedado sin ninguna tropa sobre el mapa.
- Derrota por captura: el jugador ha quedado sin ninguna ubicación bajo su control.
- Rendición: El jugador ha decidido rendirse y abandona la partida.

Las unidades además contarán con sus atributos en función del tipo de unidad que sea, donde se encuentran los siguientes anteriormente citados:

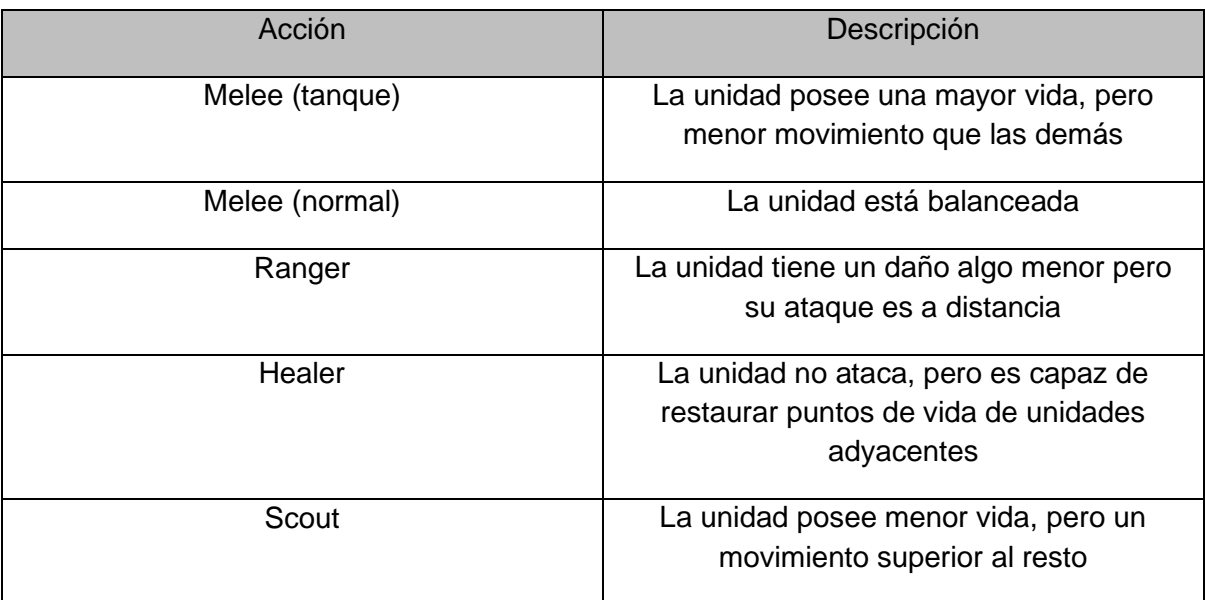

Tabla 2: Tabla de tipos de unidades

<span id="page-13-0"></span>Además del combate directo, existen ciertas mecánicas para con el entorno de la ciudad o entre unidades como pueden ser:

<span id="page-13-1"></span>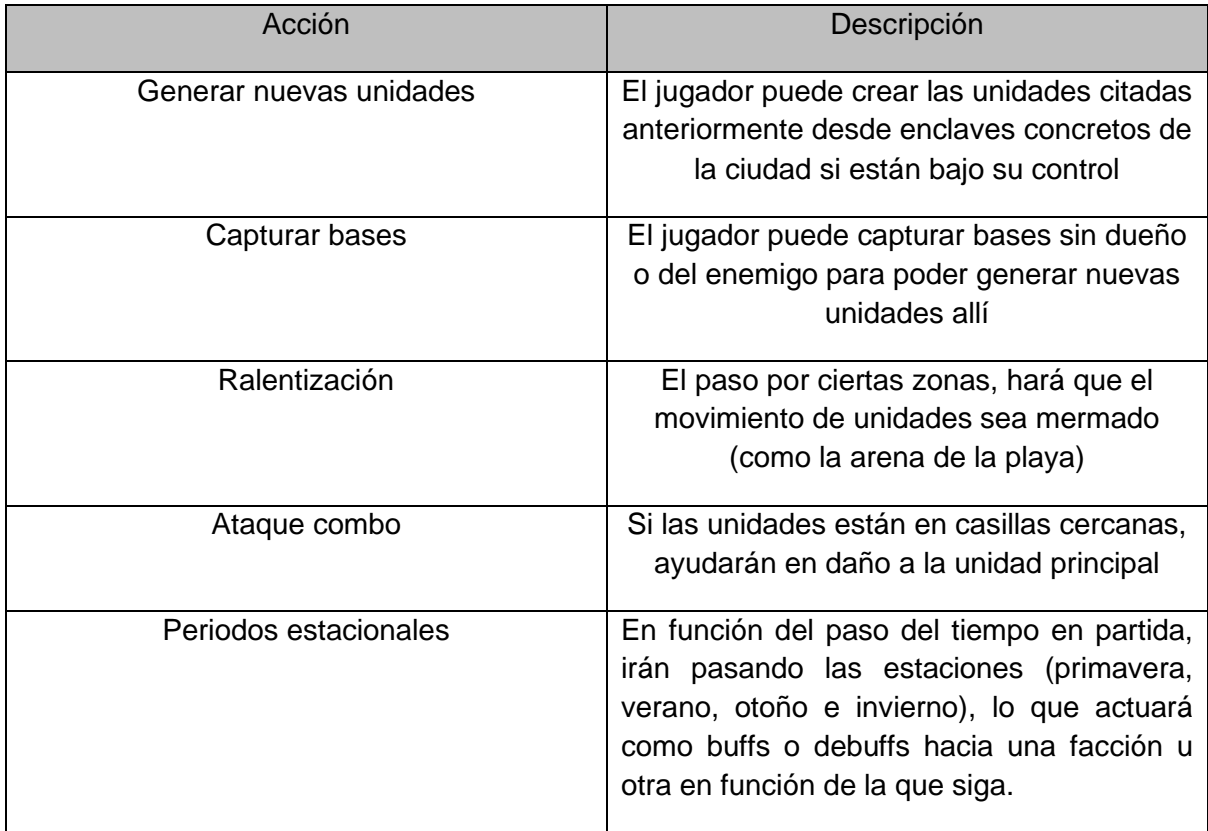

Esta última acción estacional posee los siguientes eventos asociados y sus efectos sobre la partida:

- Primavera: Cádiz está tranquila, las unidades de la zona moderna obtienen beneficios de daño.
- Verano: ¡Cádiz colapsa de turistas!, no es posible reclutar nuevas unidades durante este periodo por el lleno total en la ciudad.
- Otoño: Cádiz está tranquila de nuevo, las unidades de la zona antigua obtienen beneficios de daño.
- Invierno: ¡Cádiz está desierta!, el turno de aparición de unidades en las bases se incrementa en 1.

Como resultado, se pretende conseguir no solo el disfrute de un título que aporte horas de juego al jugador con su rejugabilidad por medio del *versus* entre amigos, si no también, despertar en el jugador el querer conocer un poco más la ciudad de Cádiz desde su interior y descubrir sus callejones, su cultura, su gente e impregnarse de la felicidad y desparpajo de los habitantes de esta ciudad del sur.

Con esto expuesto se obtendrán los siguientes productos finales adjuntos a esta memoria:

- Este texto, como memoria conceptual y formal sobre el producto desarrollado.
- Código fuente / ejecutable del producto final (juego de "Gadita Wars")
- Tráiler del producto final
- Presentación y video de defensa del proyecto

#### <span id="page-15-0"></span>**1.3. Objetivos generales**

Se describen en este apartado los objetivos a conseguir con el producto final.

#### <span id="page-15-1"></span>**1.3.1. Objetivos principales**

Objetivos del producto final jugable:

- Obtener un juego de estrategia en 2D para dos jugadores / contra la máquina con tintes humorísticos y desenfadados.
- Desarrollar una IA con capacidad suficiente para desafiar al jugador.
- Desarrollar ambientación del juego, tanto a nivel visual como sonoro para su atmosfera y su temática.
- Obtener un balance real entre las diversas unidades y sus bandos.

Objetivos para con el usuario:

- Obtener un título disfrutable dentro del género establecido.
- Conseguir una alta rejugabilidad por medio de su IA o el juego entre amigos.
- Fomentar el uso del juego local, ausente en los desarrollos más actuales.
- Incentivar al jugador para descubrir la ciudad más allá de lo mostrado en el título.

Objetivos personales para autor:

- Desarrollar un juego de principio a fin, pasando por todas las fases de su desarrollo.
- Adquirir la cultura de trabajo a nivel profesional en el desarrollo de videojuegos.
- Potenciar el turismo en la Ciudad de Cádiz y mostrar sus puntos fuertes.
- Realizar un homenaje tanto a la ciudad como a las personas que motivaron que este proyecto no quedara más que en una simple idea.

#### <span id="page-15-2"></span>**1.3.2. Objetivos secundarios**

Objetivos adicionales que enfatizan en la decisión final de por qué realizar este proyecto.

- Mostrar la cultura del sur dentro de un ambiente lúdico y accesible.
- Aportar una propuesta más hacia un género "nicho", donde destaca por su simpleza de uso.
- Despertar recuerdos en el autor y jugadores asiduos al género del título y que consigan reflotar buenas conversaciones o momentos vividos con experiencias similares.

#### <span id="page-16-0"></span>**1.4. Metodología y proceso de trabajo**

Para este proyecto se ha utilizado trabajo de campo en su fase inicial, pues debido a las características culturales del mismo, era necesario obtener referencias tanto del entorno cultural y logístico e impregnarse del ambiente de la ciudad a referenciar, por ello se ha optado a realizar entrevistas a personas conocedoras de los ambientes a mostrar en el juego, así como, visitar los enclaves principales de la ciudad y los eventos asociados a estos.

Como ejemplo de ello, se han conseguido comentarios sobre el "Carnaval de Cádiz" y el equipo de la ciudad de las mismas personas protagonistas de dichos eventos, aportando al desarrollo del mismo, una fidelidad alta con los elementos de la ciudad, su atmosfera sonora / vocacional del evento y su aplicación en el posterior producto final.

En cuanto al desarrollo del producto en sí mismo, se elegido un enfoque ágil para su desarrollo, centrado en la iteración proactiva y el desarrollo de prototipados rápidos para ir trabajando sobre dicha base en cada etapa del desarrollo. Así mismo, contrastándolo con la metodología canónica del desarrollo de videojuegos actual [Bibl. 1], se han realizado pequeñas puestas en escena sobre posibles jugadores futuros para obtener un *feedback* rápido en el desarrollo temprano del mismo.

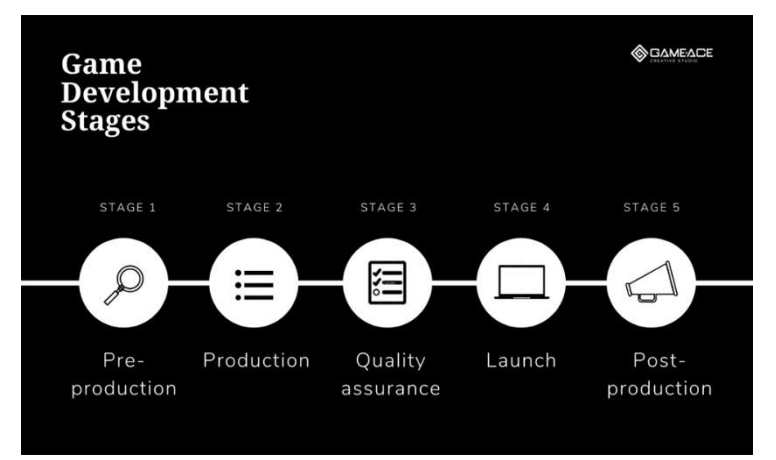

Figura 3: Fases del Desarrollo. Fuente: [Bibl. 1]

<span id="page-16-1"></span>Se ha contado con un artista gráfico externo de la propia ciudad, para dar veracidad a las unidades y ambientes del producto final y que sean altamente reconocibles por las personas de esta ciudad. Por ello, han sido necesarias reuniones de control sobre el apartado más artístico del producto para realizar revisiones sobre lo obtenido y concretar en el estilo general del juego.

Con esto en mente, se ha desarrollado un videojuego desde su fase de prototipado más sencilla (idea, formato, jugabilidad…), el desarrollo de sus mecánicas y singularidades (contando siempre con las referencias a otros títulos mencionados anteriormente) y la creación de la atmosfera cultural y sátira que acompaña al producto final.

#### <span id="page-17-0"></span>**1.5. Planificación**

Para la obtención del producto final de este proyecto se han tomado como hitos (milestones) cuatro fechas clave proporcionadas por el organismo al que se entrega esta memoria, como son:

- Primera fase: Planificación del proyecto, introducción del mismo y primeras ideas. Esta fase estará comprendida entre el día 27 de septiembre de 2023 y el 8 de octubre de 2023, la cual servirá para exponer a los colaboradores y tutores del proyecto, el significado del mismo, un primer desglose de qué es lo que se va a realizar y el contenido que pueden encontrar al final de este proyecto. Esta fase será reflejada a nivel académico como la PEC1 en el organismo receptor.
- Segunda fase: Estado del arte, estudio de mercado y primer prototipo.

Esta fase estará comprendida entre el día 9 de octubre de 2023 y el 12 de noviembre de 2023, la cual servirá para realizar un estudio de mercado sobre la propuesta del videojuego y completar una primera versión del título para iterar sobre las siguientes fases. Esta fase será reflejada a nivel académico como la PEC2 en el organismo receptor.

• Tercera fase: Versión jugable del título.

Esta fase estará comprendida entre el día 13 de noviembre de 2023 y el 17 de diciembre de 2023, la cual servirá para obtener una versión jugable para el usuario final del juego y realizar las primeras pruebas del producto. Esta fase será reflejada a nivel académico como la PEC3 en el organismo receptor.

• Cuarta fase: Memoria, últimos detalles y producto final.

Esta fase estará comprendida entre el día 18 de diciembre de 2023 y el 14 de enero de 2024, la cual será la última etapa del proyecto y se hará énfasis en depurar el producto, realizar en tu totalidad este documento y obtener los recursos como trailers / videos sobre el mismo. Esta fase será reflejada a nivel académico como la PEC4 en el organismo receptor.

<span id="page-17-1"></span>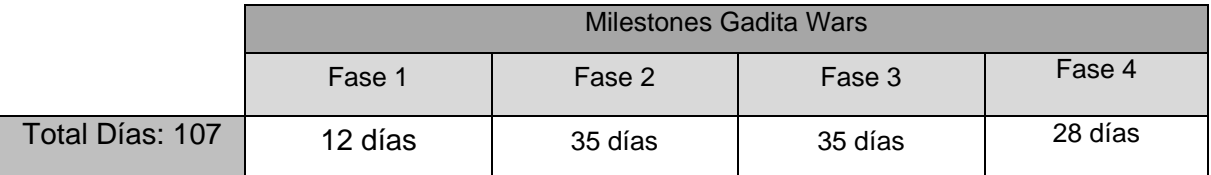

Tabla 4: Desglose de días de trabajo

#### <span id="page-18-0"></span>**1.5.1. Diagrama de Gantt**

Se incluyen, por tanto, los diagramas Gantt de cada etapa, donde en su interior se puede ver el desglose de actividades realizadas en cada etapa del proyecto:

• Fase 1

| project                 | septiembre 2023 |                    |    | octubre 2023 |    |    |  |  |  |  |  |  |   |    |    |    |     |    |    |    |
|-------------------------|-----------------|--------------------|----|--------------|----|----|--|--|--|--|--|--|---|----|----|----|-----|----|----|----|
| Nombre                  | Fecha d         | 26<br>Fecha de fin | 27 | $^{28}$      | 29 | 30 |  |  |  |  |  |  | 8 | 10 | 11 | 12 | -13 | 14 | 15 | 16 |
| Fase 1: Gadita Wars     | 27/9/23         | 8/10/23            |    |              |    |    |  |  |  |  |  |  |   |    |    |    |     |    |    |    |
| Prototipo Idea          | 27/9/23         | 3/10/23            |    |              |    |    |  |  |  |  |  |  |   |    |    |    |     |    |    |    |
| Reunión Artista Gráfico | 4/10/23         | 4/10/23            |    |              |    |    |  |  |  |  |  |  |   |    |    |    |     |    |    |    |
| Prototipo Memoria       | 4/10/23         | 8/10/23            |    |              |    |    |  |  |  |  |  |  |   |    |    |    |     |    |    |    |

Figura 4: Fase 1 del desarrollo

<span id="page-18-1"></span>Esta fase incluye:

- o Prototipado de la idea conceptual
- o Reunión inicial con el artista gráfico para indicarle las ideas y una primera puesta de en escena de las cosas a dibujar para su posterior inclusión en el juego.
- o Primer prototipo para la memoria de este proyecto
- Fase 2

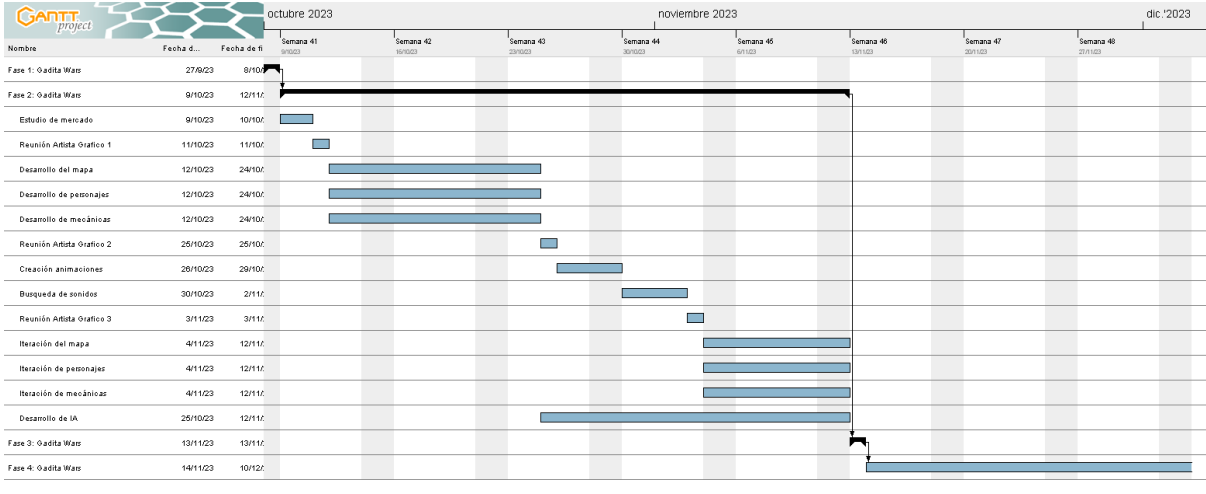

Figura 5: Fase 2 del desarrollo

<span id="page-18-2"></span>Esta fase incluye:

- o Estudio del mercado y su implicación para el título
- o Segunda reunión con el artista gráfico, una vez obtenido algunos bocetos de su forma de plasmar las ideas, para proseguir de manera incremental en el dibujado de los personajes.
- o Desarrollo del mapa de juego (ciudad de Cádiz).
- o Desarrollo de los personajes (a nivel mock pues aún no se obtendrán resultado del artista gráfico).
- o Desarrollo de las mecánicas básicas del juego (movimientos, turnos…).
- $\circ$  Tercera reunión con artista gráfico, se espera conseguir algún diseño final para poder realizar pruebas de animación básica.
- o Creación de animaciones básicas.
- o Búsqueda de sonidos acordes al juego o su grabación si es algo necesario para el folklore del mismo.
- o Cuarta reunión con el artista gráfico, se espera conseguir personajes básicos del juego y poder finalizar sus animaciones.
- o Desarrollo de la IA para el modo un jugador, proceso que se alargará durante toda la fase para ir mejorándola.
- o Iteraciones sobre el código en función de las necesidades (mecánicas, personajes, animaciones…)

#### • Fase 3

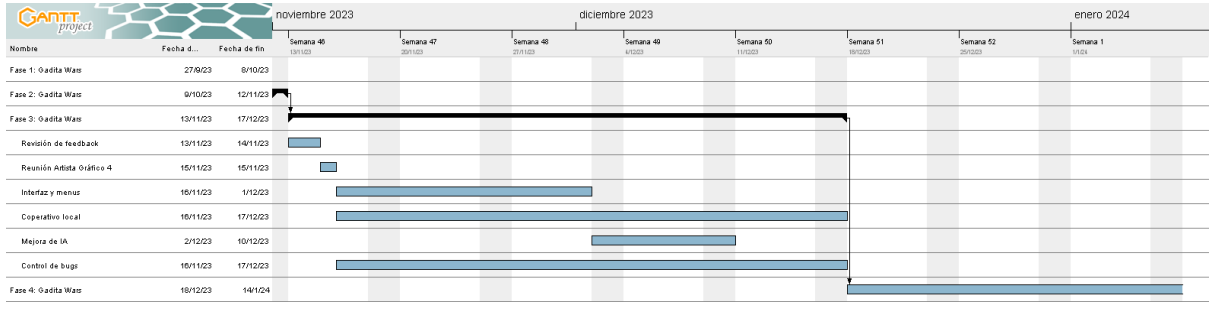

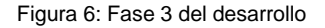

<span id="page-19-0"></span>Esta fase incluye:

- o Revisión del feedback por los tutores del proyecto, aplicando cambios solicitados o mejorando puntos débiles del proyecto.
- o Quinta reunión con el artista gráfico, para indicar necesidad de cambios en el aspecto gráfico una vez recibido el feedback.
- o Creación de interfaces, escenas intermedias y menús para el juego.
- o Creación del modo de dos jugadores local, una vez conseguido el modo un jugador.
- o Mejora de la IA.
- o Control de bugs y problemas asociados en las fases anteriores.

#### • Fase 4

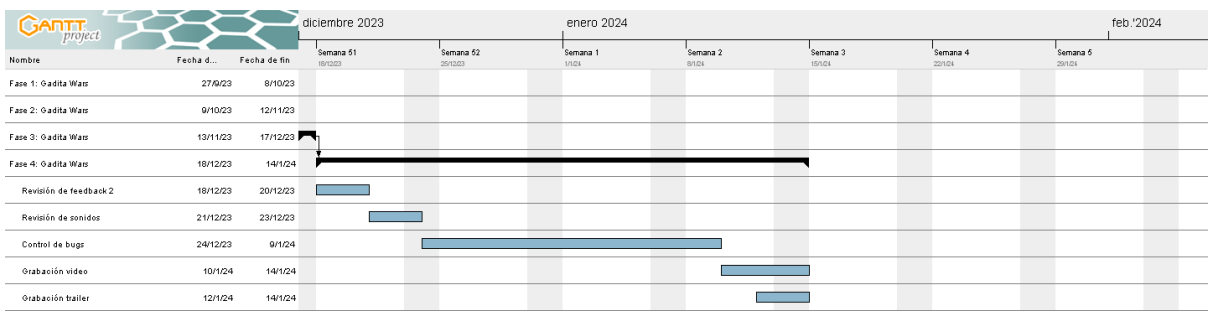

Figura 7: Fase 4 del desarrollo

<span id="page-20-1"></span>Esta fase incluye:

- o Segunda revisión del feedback por los tutores del proyecto, aplicando cambios solicitados o mejorando puntos débiles del proyecto.
- o Revisión de sonidos y efectos en el juego.
- o Control de bugs y problemas asociados en las fases anteriores.
- o Grabación del video necesario para su defensa.
- o Grabación del tráiler de muestra del producto final.

#### <span id="page-20-0"></span>**1.5.2. Diagrama PERT**

Se expone a continuación el diagrama PERT del producto final en sus fases:

<span id="page-20-2"></span>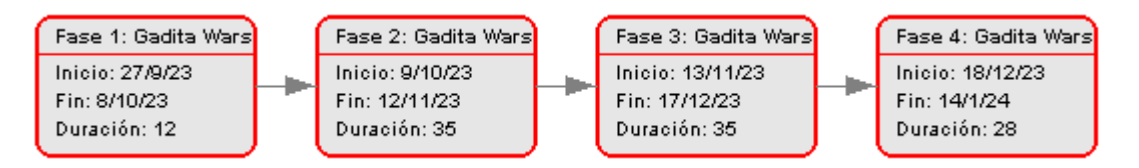

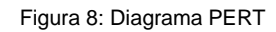

#### <span id="page-21-0"></span>**1.6. Presupuesto**

Se adjunta un desglose del hardware actual del desarrollador del producto, un desglose del software utilizado para el desarrollo, así como, el presupuesto en horas/salarios de los implicados a fin de comprender el gasto a nivel de hardware necesario para el desarrollo de este título:

#### **GASTO HARDWARE**

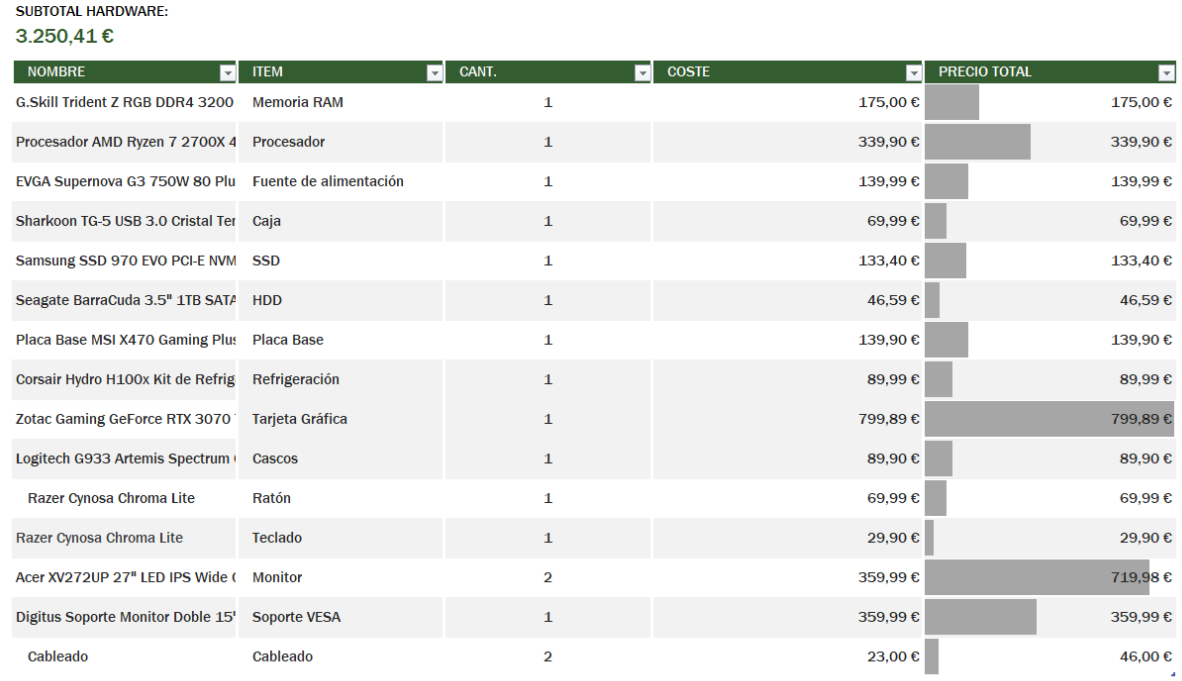

#### Figura 9: Presupuesto Hardware

#### <span id="page-21-1"></span>**GASTO SOFTWARE**

#### <span id="page-21-2"></span>**SUBTOTAL SOFTWARE** 200,00€ **NOMBRE ITEM**  $\Box$  CANT. **COSTE E** PRECIO TOTAL  $\overline{\mathbf{z}}$ ╔  $\overline{\phantom{0}}$ **Licencia Unity Unity FREE**  $\mathbf{1}$  $0,00 \in$  $0,00 \in$ **IDE** Visual Studio  $\overline{1}$  $0.00 \infty$  $0.00 \in$ **Licencia Audacity** Audacity  $\mathbf{1}$ 0,00  $\epsilon$  $0,\!00\!\in$ Licencia GIMP GIMP  $\mathbf{1}$  $0,00 \in$  $0,00 \in$ Control de versiones  $\mathbf{1}$  $0,00 \in$  $0,00 \in$ **GIT / SourceTree** Grabación de video OBS / ClipChamp  $\mathbf{1}$  $0.00 \in$  $0.00 \in$  $100,00 \in$ **Recursos Assest Unity assets**  $\overline{\mathbf{1}}$  $100,00 \in$ Recursos de Audio **Unity assets**  $100,00 \in$  $100,00 \in$  $\overline{1}$

Figura 10: Presupuesto Software

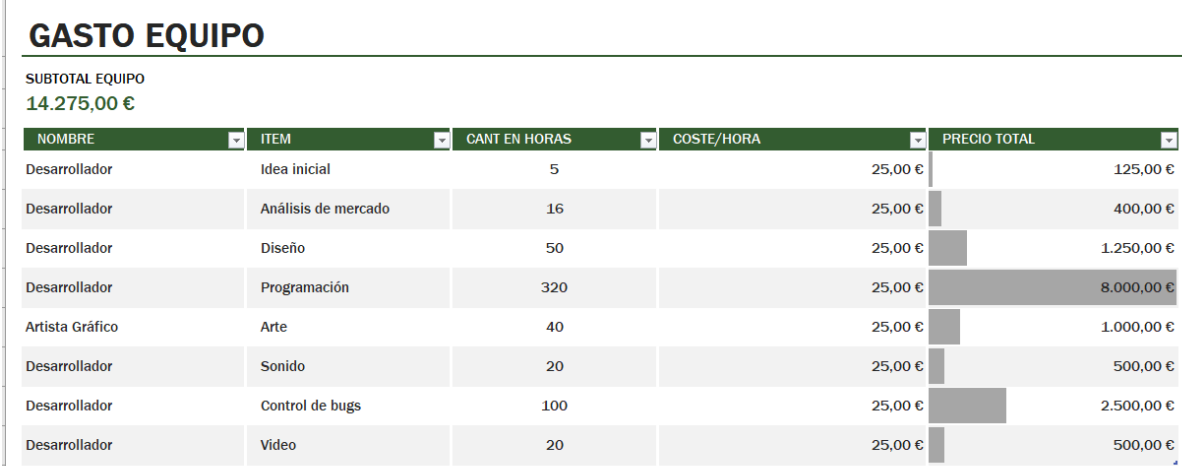

Figura 11: Presupuesto Equipo

<span id="page-22-0"></span>Se desglosan las horas estimadas para el artista gráfico en base a lo acordado en las reuniones previas con el mismo y sus honorarios por el servicio de arte necesario para el desarrollo del título.

Las horas correspondientes al equipo de desarrollo multidisciplinar (pues aplicará labores de sonido y audio) estará compuesta por un solo desarrollador.

Con todo este desglose, el desarrollo total del título completo para su salida a mercado se estima en **17.725,41€**.

#### <span id="page-23-0"></span>**1.7. Estructura del resto del documento**

#### <span id="page-23-1"></span>**1.7.1. Análisis de mercado**

Este capítulo está compuesto por la investigación sobre el género del juego, las propuestas ya existentes y la búsqueda de nuevas soluciones para las ideas que componen los primeros compases de esta memoria. Con ello, se busca obtener mayor conocimiento sobre el precio del mercado y su público objetivo.

#### <span id="page-23-2"></span>**1.7.2. Propuesta**

Este capítulo se compone de la descripción más específica del producto además de su propuesta en cuanto al marketing y negocio que corresponde a la salida del producto en el mercado. Contiene también un pequeño estudio referente a los gastos asociados en la publicidad y gastos de publicación del juego sobre las plataformas a elegir.

#### <span id="page-23-3"></span>**1.7.3. Diseño**

En este capítulo podremos encontrar todo lo referente al apartado gráfico de la propuesta, todo el contenido sobre referencias obtenidas para el desarrollo del juego, aplicaciones de la UI, paletas de colores y el significado de esta, así como, el apartado de programación y sus lenguajes utilizado para el producto final.

#### <span id="page-23-4"></span>**1.7.4. Implementación**

Este capítulo contiene requisitos sobre el juego, su instalación y los fundamentos de programación utilizados para la creación del juego, como pueden ser sus mecánicas, creación de su IA o como se ha obtenido el producto final desde una visión más técnica del proyecto.

#### <span id="page-23-5"></span>**1.7.5. Demostración**

Este apartado de la memoria contiene casos reales del producto final, instrucciones de manejo a nivel usuario y un desglose a la batería de test aplicados sobre el producto final para obtener el videojuego en su estado final listo para ser publicado.

#### <span id="page-23-6"></span>**1.7.6. Conclusiones y líneas de futuro**

En este apartado final, se podrá el objetivo de utilizar una visión crítica sobre lo logrado con este proyecto, el aprendizaje del mismo y de cómo podría ser posible mejoras en el mismo.

### <span id="page-24-0"></span>**2.Análisis de mercado**

Sentadas las bases de la idea original, se expone a continuación un análisis comparativo del género referente al título, así como, la búsqueda, estudio y conclusiones aportadas por el autor tras realizar una comparativa social, empresarial y generalista sobre el videojuego desarrollado.

#### <span id="page-24-1"></span>**2.1. Público objetivo y perfiles de usuario**

En primer lugar, se expone un estudio referente al propio género del juego, donde se ha comentado anteriormente, este pertenece al género de estrategia y siendo su subgénero la "estrategia por turnos".

Siendo conscientes de las limitaciones de público del género para este juego respecto a otros y, con tan solo realizar una primera búsqueda en estadísticas en los juegos más jugados, podemos afirmar que el género de estrategia es un nicho, el cual, pese a tener una base grande de jugadores fieles e incluso "fanáticos" del mismo, no son capaces de igualar siquiera las cifras que otros mueven.

| #     |                                               | <b>Name</b>                     | <b>Current</b> | $-24h$ Peak | <b>All-Time Peak</b> |
|-------|-----------------------------------------------|---------------------------------|----------------|-------------|----------------------|
| 1.    | <b>EIVILIZATION VI</b>                        | Sid Meier's Civilization VI     | 38,144         | 46,287      | 162,657              |
| 2.    | <b>STORY OF THE PARTY</b><br><b>USE OF TW</b> | Hearts of Iron IV               | 35,679         | 37,357      | 78,108               |
| 3.    | FUR                                           | <b>Europa Universalis IV</b>    | 20,866         | 24,196      | 48,165               |
| $-4.$ | <b>CIVILLATION</b>                            | Sid Meier's Civilization V      | 15,957         | 17,406      | 91,363               |
| -5.   |                                               | <b>Total War: WARHAMMER III</b> | 14,685         | 16,000      | 166,754              |

Figura 12: Análisis de juego: Género en cifras. Fuente: [Bibl. 2]

<span id="page-24-2"></span>

| #            |                                    | <b>Name</b>                | $\stackrel{\scriptscriptstyle\oplus}{\phantom{}_{\sim}}$ Current | $-24h$ Peak | $\doteqdot$ All-Time Peak |
|--------------|------------------------------------|----------------------------|------------------------------------------------------------------|-------------|---------------------------|
| $\mathbf{1}$ | <b>COUNTER</b>                     | <b>Counter-Strike 2</b>    | 846,679                                                          | 1,100,060   | 1,818,773                 |
| 2.           | DOTA 2                             | Dota 2                     | 594,831                                                          | 643,791     | 1,295,114                 |
| 3.           | <b>ALL PUBLIC</b><br>BATTLEGROUNDS | <b>PUBG: BATTLEGROUNDS</b> | 237,951                                                          | 474,831     | 3,257,248                 |
| $-4.$        | $-1666815-$                        | <b>Apex Legends</b>        | 149,786                                                          | 323,508     | 624,473                   |
| $-5.$        | 0                                  | Source SDK Base 2007       | 120,901                                                          | 136,997     | 213,168                   |

<span id="page-24-3"></span>Figura 13: Análisis de juego: Global en cifras. Fuente: [Bibl. 3]

Por ello, y centrando la vista tan solo en el ámbito de PC (pues será el lugar de salida inicial del título), podemos basar nuestro estudio en estas primeras cifras que, aunque desalentadoras de cara a ser un superventas, esclarece los máximos de jugadores y es un punto de inicio realista de cara a implementar un multijugador, pese a que para nuestro caso sea de carácter local o contra la máquina.

Cabe destacar también el análisis que realiza "*SideTrain" (SideTrain, 2022)* [Bibl. 4], el cual aporta una demográfica de usuario tanto en edades como por género de los propios usuarios, donde si bien no está especificado por el género que atañe a dicho proyecto, podemos realizar el cálculo aproximado respecto a los números obtenido en el global. Este estudio, indica que el grueso de usuarios sobre PC se estima entre los 20 a 29 años (siendo estos un 37% del total), seguidos del siguiente cupo de jugadores que están en la franja de 30 a 39 años (los cuales representan el 32%), donde si sumamos ambas cifras podemos afirmar que el público objetivo para nuestro juego se encuentra en dichas franjas, pues está la mayor cantidad de jugadores en PC sea el género que sea.

Así mismo, en vistas a dicha cantidad de jugadores, también es importante clasificarlos según el género, entre los que encontramos que la base de jugadores hombres para PC oscila el 69% y siendo el restante 31% mujeres. Por lo que, pese a no ser un factor altamente delimitante para el juego, aporta otra información extra a la hora de buscar un perfil de jugador.

Otro factor dentro del estudio para el título, sería el tiempo de juego para cada perfil a seleccionar, donde dentro de estos encontraríamos la clasificación clásica o habitual respecto a separar dichos perfiles:

- Jugadores casuals VS hardcores: Para estos primeros, serian jugadores que no se toman el juego tan en serio y buscan tan solo el disfrute del mismo. Donde su contrapartida, los hardcores, buscarían exprimir el juego en todas sus opciones y facetas.
- Jugadores nuevos VS veteranos: Donde los primeros entrarían un tipo de perfil de usuario no familiarizado con títulos del mismo género o primerizos para con los videojuegos. En el otro lado, encontramos los veteranos que serían perfiles aficionados a los videojuegos y con gran conocimiento de mecánicas similares o afines al género de este título.

Donde para el juego desarrollado, se busca la inclusión de todo tipo de perfiles de jugadores, aportando para cada uno de estos expuestos anteriormente diversas formas de diversión para según el estado del jugador. Esto puede ser visible para cada perfil atendiendo a la visuales del título, donde para jugadores más noveles o poco aficionados al género, encontrarán un videojuego asequible a sus habilidades a la par que vistoso por su ambiente de la ciudad de Cádiz y su entorno; donde los jugadores más veteranos o expertos en el género, podrán experimentar con las diferentes unidades y sus estrategias a implementar en cada partida; o incluso, para los jugadores más hardcore, realizar tablas de estadísticas respecto a cuál es el conjunto óptimo de unidades a crear para superar al rival en cualquier momento.

Con todo el estudio aplicado sobre el título y a modo resumen, podemos indicar que el juego busca una base de jugadores amplia y variada, donde se espera que en su mayoría sean personas de 20 a 40 años, de indiferencia hacia el género del usuario y en un perfil de juego también variado, donde se espera un mayor recibimiento por aficionados al género, pero no se descarta la sorpresa de nuevos usuarios, con motivos de la temática ambientada en una ciudad del sur de España.

#### <span id="page-26-0"></span>**2.2. Estado del arte**

#### <span id="page-26-1"></span>**2.2.1. Antecedentes**

Enfocándonos en los antecedentes que muestra el título, "*Gadita Wars"* está catalogado dentro de un subgénero de la estrategia como es la "estrategia por turnos", donde por tanto se analizarán los comienzos del subgénero más allá de mostrar el género en sí, pues sería una labor titánica para esta obra.

Uno de los primeros juegos en afianzar el subgénero podría ser "Empire" [Ref. 5] creado por Walter Bright, en el cual ya se encontraban elementos característicos como el uso de unidades, bases para la creación de las mismas y el cambio entre jugadores basado en turnos.

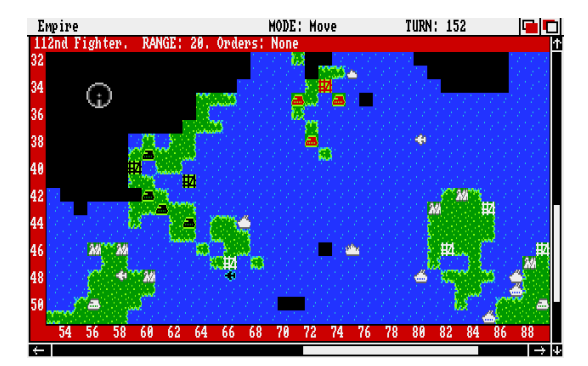

<span id="page-26-2"></span>Figura 14: Empire: [Bibl. 5]

Gadita Wars

Donde pese a ser una adaptación de un juego de mesa del mismo creador, ya se aplican reglas que veremos en títulos posteriores, así como, en la influencia de este mismo proyecto. Otro de los títulos que sirvió como punta de lanza para el subgénero y, pese a estar actualmente clasificado más hacia el subgénero de los 4X (modalidad donde uno construye su propio reino y ataca al contrario de diversas maneras (económico, diplomático, social o bélico)), en sus primeras etapas, "Sid Meier's Civilization" [Ref. 6] introdujo el sistema de gasto de moneda en unidades, donde aunque para este juego no sea algo a tener en cuenta por su sencillez, ampliaba el mundo conocido dentro del subgénero con más mecánicas asociadas, donde ya no solo era importante qué construir, si no también, cuando y como construir dichas unidades en función de la partida.

Avanzando en la línea temporal y entrando en el ámbito 3D, encontramos títulos como The Banner Saga [Ref. 7], el cual se centraba más en la diferenciación de las unidades por medio de visuales y sus mecánicas, y aportando al jugador, la posibilidad de construir su propia estrategia en cuanto a vencer el desafío que se le mostraba al mismo para cada situación.

En el ámbito "Indie" y, siendo parte de este grupo debido al alcance del proyecto, encontramos títulos interesantes como "Into The Breach" [Ref. 8], el cual, con su ambientación futurista aporta mecánicas extras para el género como las habilidades combo, pues estas al ser utilizadas por una unidad que las posea, interactuarán con otras unidades y/o el entorno, para lograr efectos diferenciales y útiles sobre la partida.

Además de estos títulos mostrados como ejemplos dentro del ámbito que adquiere el subgénero del juego creado, no podemos olvidar los títulos anteriormente citados en el capítulo anterior de este escrito, ya que son parte fundamental desde donde parte la idea inicial del proyecto y de una inspiración directa para el resultado que se espera del mismo.

Con esto, se expone como cada nuevo título y, pese a ser un género de los más longevos dentro de los videojuegos, aún es posible seguir sacando nuevos títulos que aporten frescura al subgénero, que aporten una nueva visión sobre problemas ya resueltos en el pasado o, finalmente para lo que están pensados, atraer toda una nueva base de jugadores hacia el subgénero y atraparlos como fieles a este tipo de títulos en sus siguientes entregas.

Un caso claro de esto podemos verlo en Civilizations, viendo como desde sus inicios y tras sacar muchas nuevas entregas, sus jugadores siguen y siguen demandando más y más.

#### <span id="page-28-0"></span>**2.2.2. Situación inicial del proyecto**

Una vez contemplado los antecedentes del subgénero, se indica a continuación cual es el enfoque buscado para el proyecto y su ejecución:

- Se busca obtener un producto final, el cual sea un videojuego del género estrategia.
- Se quiere conseguir que la estética y todo el entorno del juego, esté caracterizado sobre la ciudad de Cádiz.
- Se utilizará Unity como el motor principal para el desarrollo y el uso de C# para su codificación.
- Serán necesarios assets externos para la realización de actividades necesarias para el juego (scripts, posibles animaciones…).
- Será necesario contar con un artista externo, para lograr el resultado visual requerido para la ambientación del título.

Con este listado preliminar de las necesidades del proyecto, surgen a su vez los problemas asociados a estos, como pueden ser:

- Problemas en el tiempo de desarrollo del título, ya que se dispone de tres meses para la realización del mismo.
- Fallos y Bugs en la programación, ya sea por falta de conocimientos, subestimar la complejidad del género escogido o por uso de scripts de terceros.
- No conseguir los assets esperados o que estos no tengan las visuales esperadas, que afecten al resultado necesario para el videojuego.
- Problemas asociados al artista externo (tiempos de entrega, resultados inesperados en el arte…)
- Retrasos y problemas externos no contemplados, como puede ocurrir en cualquier proyecto independiente de su índole o enfoque.

Este proyecto utilizará como base la obra de Edgar Ortegón(Naciones Unidas, 2005) [Bibl. 6] para la planificación del mismo, donde se aportan una serie de consejos y estrategias respecto al seguimiento de los proyectos, como pueden ser la lluvia de ideas previas sobre el tema a tratar, el análisis previo de las necesidades del proyecto y sus efectos adversos como se detalla anteriormente en este escrito.

Centrándonos en el proyecto y su resultado, se aporta a continuación un estudio preliminar sobre las ventajas y desventajas del proyecto respecto a títulos semejantes y lo que este proyecto aporta sobre el contenido que los demás no reflejan en su resultado\*:

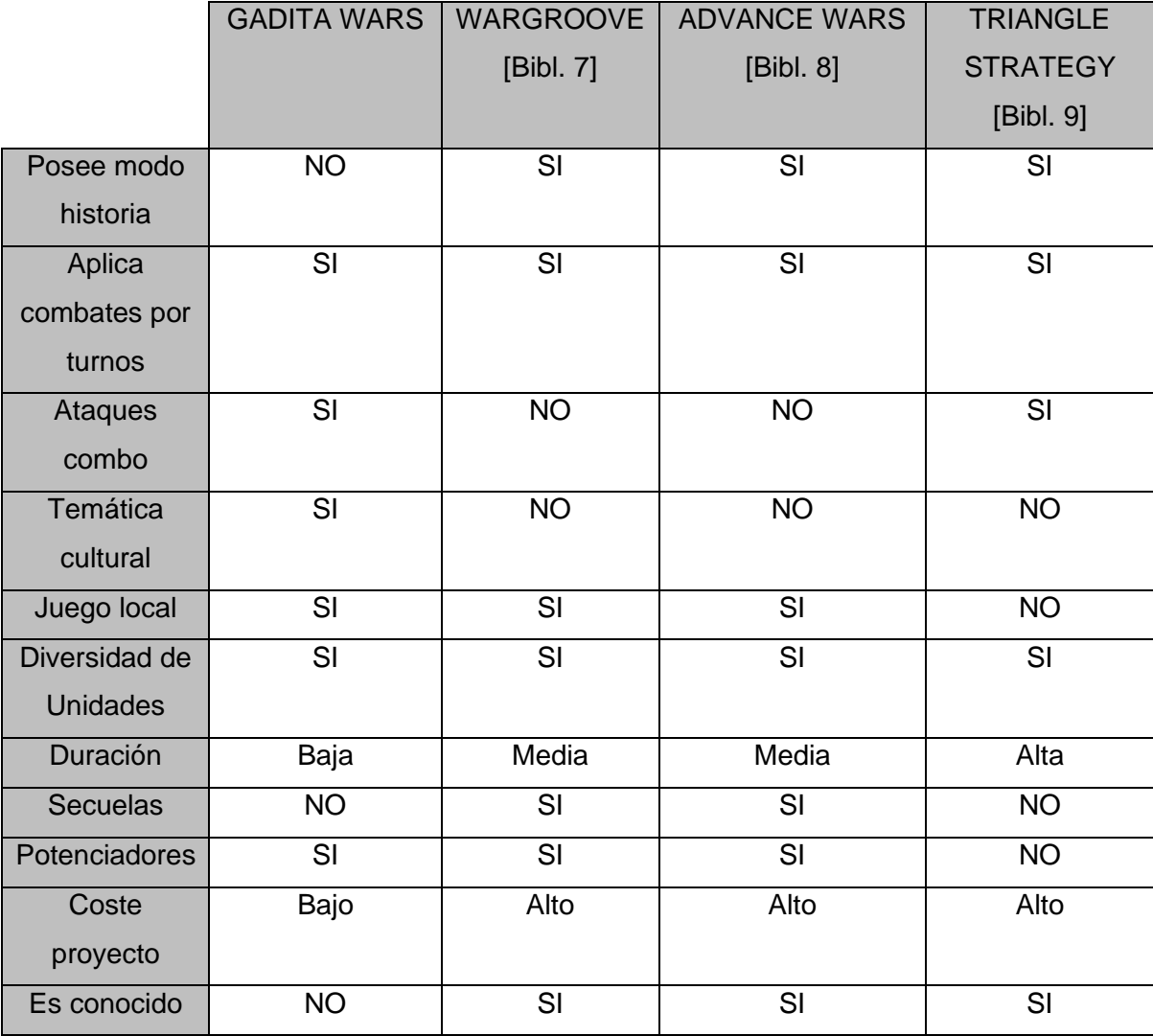

Tabla 5: Comparativa de títulos similares

<span id="page-29-0"></span>Podemos ver por tanto, como el título de esta obra, posee grandes similitudes respecto a sus competidores en el mercado y en el cual destaca más es en su aspecto socio-cultural del mismo, donde utiliza un conglomerado de atributos basados en otras ofertas del mercado, para mostrar al público objetivo, una visión de mecánicas y conceptos ya conocidos por otros títulos pero adaptadas a la visión del creador y aportando frescura al género del cooperativo local que va siendo relegado por el modo online en los tiempos actuales.

\* *Se han elegido los títulos más afines en cuanto al resultado final esperado, en base a lo indicado en capítulos anteriores de esta obra.*

#### <span id="page-30-0"></span>**2.2.3. Análisis DAFO**

Con lo indicado en las secciones previas, podemos obtener por tanto el siguiente esquema DAFO:

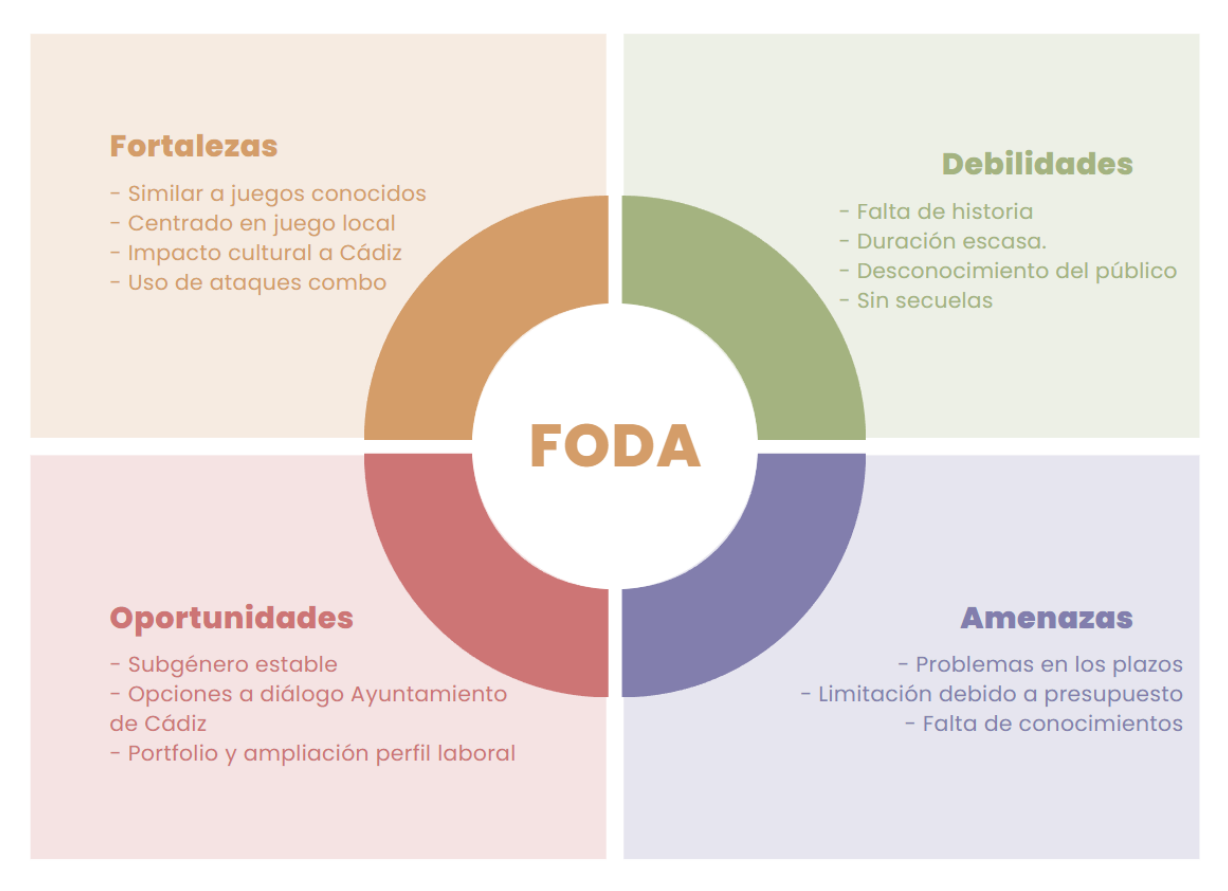

Figura 15: Análisis DAFO

<span id="page-30-1"></span>Donde encontramos que la parte más importante del análisis se lo lleva el apartado de Oportunidades, ya que plantea todo un escenario de nuevas posibilidades a raíz de este proyecto.

Al tratarse de un juego sobre la ciudad de Cádiz, se han analizado productos similares también en pasado como "Super-Tirititran" [Ref. 9] [Bibl. 10], donde se consiguió una repercusión a nivel nacional y la entrada a un concurso de ayudas estatales para continuar con la formación de sus creadores.

Por ello y con la aportación sobre el perfil laboral para el desarrollador del proyecto, se confirma no solo la viabilidad del mismo, si no que despierta gran interés en el autor para obtener los mejores resultados y dejar huella dentro del subgénero y para con su ciudad.

### <span id="page-31-0"></span>**3.Propuesta**

Realizado el análisis completo sobre el título, se expone continuación y a modo de resumen, las ideas principales que componen el juego, su forma de controlarse y como se jugaría al juego desde una vista sencilla y explicativa para comprender esta obra.

#### <span id="page-31-1"></span>**3.1. Marco teórico de la propuesta**

La Ciudad de Cádiz siempre ha sido escenario de grandes conflictos bélicos, desde su entrada por mar por los fenicios hasta la resistencia de la ciudad hasta las puertas de tierra a manos de las tropas de Napoleón, esto ha afianzado más aún la fama de la ciudad como "La ciudad más antigua de Occidente".

En base a esto, la orografía de la ciudad conserva vestigios visibles del legado bélico de la ciudad, como baluartes marítimos, fortificaciones y todo su casco antiguo amurallado tanto por mar como por tierra. Esto provoca una seguridad en el ciudadano del casco antiguo, donde se ve rodeado de un ambiente familiar, cercano y donde todo queda cerca de donde vive.

<span id="page-31-2"></span>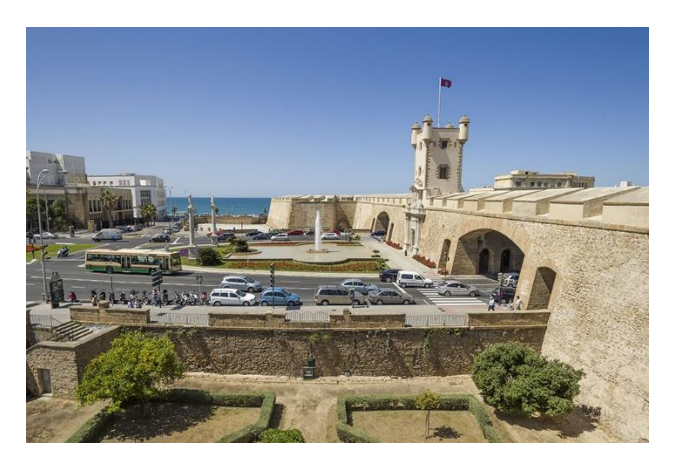

Figura 16: Puertas de Tierra de Cádiz

Por ello, "Gadita Wars" es un juego de estrategia por turnos, donde se representa este carácter bélico que posee la ciudad a modo de homenaje a la misma y aporta un enfoque cultural sobre lo conocido de la ciudad que va más allá de lo que se explican en las rutas turísticas de la ciudad. Este proyecto, pretende plasmar el conflicto entre los propios gaditanos por ver quién es el heredero supremo de la palabra gaditano, del cual, por la de culturas que han pasado por la misma, jamás sería justo atribuirlo solo a la gente que reside actualmente en ella, pero siempre ha sido un símbolo de diferenciación entre sus habitantes.

Desde los romanos con sus casas señoriales hasta los cartagineses y su comercio, todos siempre estaban y estarán orgullosos de ser de "Gades", "Tartesos" o "Eritía" y de obtener el título de "El más gadita".

#### <span id="page-32-0"></span>**3.2. Marco práctico de la propuesta**

Centrando la vista sobre el proyecto, "Gadita Wars" es un juego en 2D, de vista cenital y por turnos, por lo que es imprescindible conseguir un buen balance entre sus unidades y su mapa, en el cual tendrá lugar el conflicto y que, en este caso, será la ciudad de Cádiz.

Revisando la forma que nos indica la ciudad, queda constancia de que será necesario tomar algunas licencias en cuanto al diseño del mapa, para obtener un balance optimo sobre ambos bandos de jugadores, pues la parte más antigua de la ciudad, posee una formación amurallada y circular que delimita mucho las opciones respecto a su mapa.

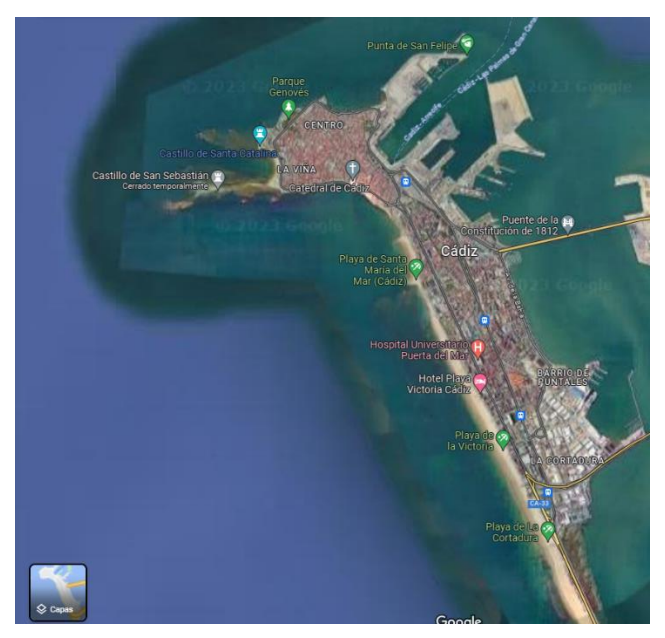

Figura 17: Ciudad de Cádiz

<span id="page-32-1"></span>Donde en la figura podemos ver como la parte antigua de la ciudad es tan solo la parte superior de la misma y todo el resto de la ciudad, se extiende a lo largo de su playa principal, por lo que será necesario encontrar a nivel de diseño un punto óptimo entre fidelidad y ajustes necesarios para un balance correcto entre las zonas de creación de unidades.

Centrándonos en las unidades descritas en capítulos anteriores de esta obra, podemos encontrar diversos tipos de unidades y donde se detalla tu característica principal. En este caso y retomando la misma clasificación, se amplía las características de las unidades en la siguiente tabla:

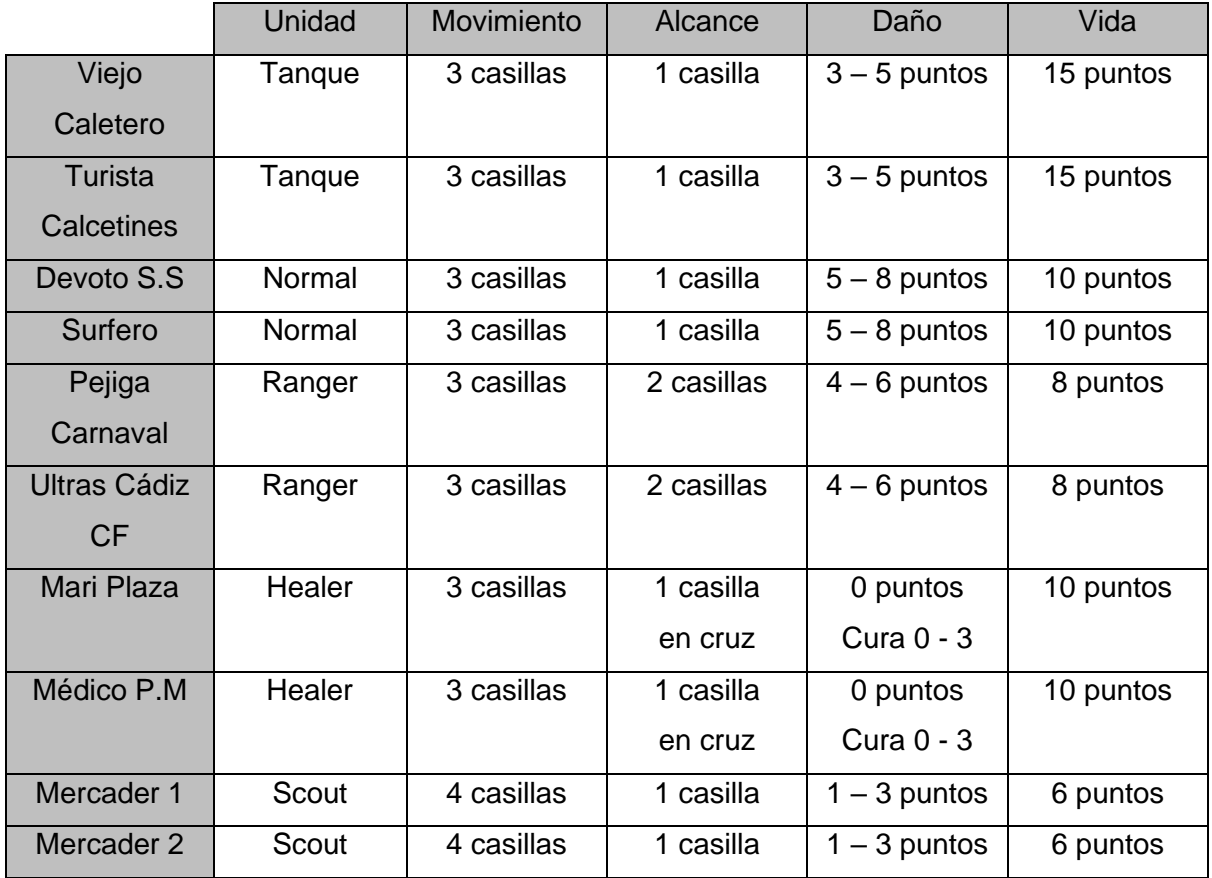

Tabla 6: Puntos fuertes de las unidades

<span id="page-33-0"></span>Para la generación de unidades y las bases que serán a capturar del enemigo, se utilizan lugares emblemáticos de la ciudad y de los más característicos de cada zona de la misma, como son:

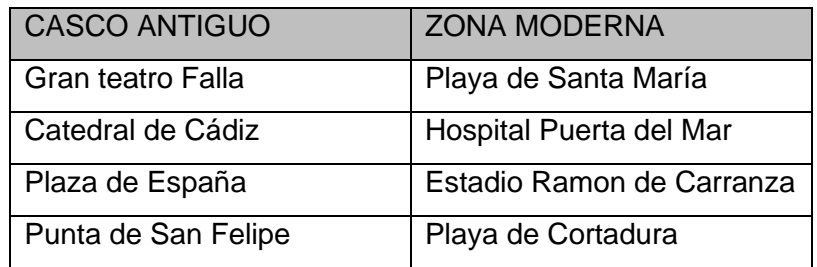

Tabla 7: Zonas de Spawn de unidades

<span id="page-33-1"></span>Estas zonas, al igual que el mapa en sí, han de tener un poco de licencias al ser colocadas sobre el mapa, pues tendría el bando de la zona moderna, una amplia ventaja respecto al otro por la forma que posee la ciudad.

Con motivo de simplificar la referencia a ambos bandos, se tomará que las unidades del casco antiguo serán el equipo amarillo y las de la zona moderna, serán el equipo azul, con esto, además de conseguir diferenciar las unidades de formas más sencilla en el mapa, también obtendremos un pequeño guiño sobre el equipo local de futbol, el cual viste los colores amarrillo y azul en su equipación.

Finalmente, se expone lo que podría ser un turno de ejemplo para los jugadores y sus opciones dentro de su turno:

- Jugador posee bases en su control, puede crear unidades en ellas.
- Jugador posee unidades en su control, puede moverlas hacia el enemigo o hacia nuevas bases enemigas o suyas propias reconquistadas.
- Jugador está cerca de unidades enemigas, puede atacarlas con sus unidades cercanas.
- Jugador está cerca de bases enemigas o suyas conquistadas, puede capturar la base objetivo.
- Jugador ataca a una unidad enemiga y posee alguna unidad propia extra, adquiere una bonificación sobre el ataque de su unidad contra el enemigo.
- Jugador acaba con todas las acciones de sus unidades y/o bases, finaliza turno pulsando el botón para ello.

Con las acciones para los jugadores definidas, vendría la definición de cada unidad a nivel de diseño, pero esto será motivo del propio apartado dentro de esta obra, desde donde se analizará las referencias desde donde sale cada unidad y el porqué de su elección en cuanto a diseño y forma.

Finalmente, se indican los controles del juego, los cuales serán más detallados dentro del propio manual en esta obra:

- Click izquierdo del ratón: Selección, ataque, curar unidades o aceptar en menús.
- Click derecho del ratón: Realización de acciones (capturar base).
- Moverse con el ratón: Desplazarse por el mapa.
- Espacio: Finalizar turno
- Escape: Menú de pause (dentro de la partida)

#### <span id="page-35-0"></span>**3.3. Modelo de negocio**

Para este proyecto y siendo consciente de la repercusión actual dentro del mundo de los indies, donde se realizan varios lanzamientos incluso en un mismo día para PC, es un poco complejo saber con exactitud qué modelo de negocio agenciar a este proyecto debido a que, desde su inicio, la idea de la que se parte es algo localizada para el mercado español.

Siguiendo las pautas indicadas por "Arnedo, Joan" (2016) [Bibl.11], se establecerá un modelo de videojuego "F2P" (Free to Play), donde se entregará el título en su totalidad al público para que este juzgue la valía tanto del estudio que lo desarrolla, como para tener una primera toma de contacto en lo que se refiere a la publicación y finalización de un proyecto de videojuegos más allá del simple desarrollo del mismo.

Por ello y pese al coste estimado de desarrollo aplicado sobre el proyecto, no se espera recibir ninguna remuneración económica por medio de este videojuego y que este sirva como escaparate de próximos lanzamientos o desarrollos que puedan ser en el futuro y que el sello de calidad que el desarrollador y el equipo en sí mismo, puedan aportar al futuro de la industria.

#### <span id="page-35-1"></span>**3.4. Estrategia de marketing**

En base a lo indicado en el modelo de negocio y al no esperar mayor remuneración más allá del reconocimiento del público del título, se buscará llegar al mayor número posible de público objetivo por medio de diversas fuentes, entre las que se contarán:

- Realización de redes sociales para el juego (Instagram y/o Twitter), para mayor difusión del mismo.
- Contactar con diversos streamers de desarrollo de videojuegos por si estarían interesados en probar el juego, así como, dar consejos desde su perspectiva de desarrolladores para mejorar el trabajo futuro. Ejemplos de estos streamers podrían ser RothioTome o GiusCaminiti, ambos desarrolladores en Unity y con experiencia.
- Incluir la demo jugable del producto final en diversos canales de Discord como pueden ser "SpainGameDevs" donde se publica la Indie Spain Jam, "Game Jam Academy" el otro canal de discusión con diversos perfiles de creadores de videojuegos.
- Entrega a personas de confianza del autor de la obra, por un feedback más directo y para entregar parte del legado de la ciudad a sus mismos pobladores y se vean reflejados en este.
# **4.Diseño**

Una vez esclarecida la propuesta general, se exponen los recursos necesarios para obtener el producto final y como ha sido el proceso de trabajo para la parte más artística del título.

# **4.1. Entorno de trabajo y herramientas**

Para el desarrollo de este título se han utilizado las siguientes herramientas:

- Motor de desarrollo: Se ha elegido el motor Unity para la creación del proyecto. La elección del mismo viene dada por el bagaje de su autor con el mismo por medio de lo aprendido a lo largo de este master y de todos los conocimientos que posee respecto al a creación de videojuegos con el mismo, siendo la opción más recomendable teniendo en cuenta los tiempos de desarrollo para con el juego. La versión utilizada para todo el desarrollo ha sido **Unity 2022.3.11f1**.
- Control de versiones: Se ha elegido Git como control de código, por medio de su plataforma GitHub, donde el autor posee todo su código desde el inicio de sus estudios. Con esto, se ha podido realizar una trazabilidad correcta del proyecto en cada etapa y realizar un proyecto incremental en cada subida hacia el servicio. Como herramienta utilizada para el uso de Git, se ha utilizado **SourceTree 3.4.15**.
- Creación o modificación de Sprites: Se han elegido los entornos de Photoshop y Gimp para la creación o modificación de las imágenes necesarias para el videojuego. Por parte del artista ha utilizado **Photoshop 2024** (debido a uso profesional para su trabajo) y para el desarrollador **Gimp 2.10.12** (pues no era necesario una herramienta con más potencia). Con esto, se han realizado diversas imágenes para el título, así como los sprites y animaciones para el juego.
- Edición de Audio: Para la grabación de sonidos para el juego, así como la modificación de los necesarios obtenidos por otras fuentes, se ha utilizado el software Audacity, ya que el autor poseía buenos conocimientos sobre el mismo y su licencia es de uso gratuito. Se ha utilizado la versión **Audacity 3.4.2**.
- Edición de Video: Para la creación de los trailers y videos referentes a este proyecto se han usado dos softwares de grabación como son OBS y Microsoft ClipChamp, ambos de uso libre y con grandes posibilidades para el proyecto entregado. Se han utilizado las versiones de **OBS 30.0.2** y **ClipChamp 2023**.
- Edición de Textos: Para la realización de esta obra se ha utilizado el procesador de textos ofrecido por Office, en concreto Word. Para este proyecto la versión del programa ha sido **Word 2019**.

# **4.2. Entorno de desarrollo**

Los requisitos técnicos del equipo utilizado para este desarrollo se listan a continuación:

- **Sistema Operativo:** Windows 10
- **Procesador:** Ryzen 7 2700X
- **Tarjeta gráfica:** NVIDIA 3070TI
- **Memoria RAM:** 16GM a 3200MHZ
- **Pantallas:** Acer XV272UP 27"
- **Teclado y Ratón:** Logitech MK295 Silent Wireless Combo
- **Cascos:** Logitech G933 Artemis

Con estos requisitos se ha desarrollado en su totalidad el proyecto, no siendo necesario para el mismo un equipo de tanta potencia pues nos encontramos ante un juego en 2D, pero es el equipo que el autor poseía en el momento del desarrollo de este juego.

# **4.3. Inventario de Recursos**

## **4.3.1. Recursos de creación propia**

### Sprites de las unidades

Para la creación de las unidades, se ha seguido un proceso creativo por medio de la observación de los individuos más característicos de la Ciudad de Cádiz en referencia al tipo de unidad que finalmente se le atribuiría en el contexto del juego. Este tipo de elección con las unidades y su forma concreta de ser representadas, provienen del imaginario popular de la propia ciudad, donde los ciudadanos de esta verán reflejados en las unidades, personajes característicos de la misma y se sentirán muy cómodos con su diseño.

Con esto en mente, se le indicó al artista gráfico las ideas pensadas para cada tipo de unidad y de cómo estas deberían verse para el título en 2D. Por ello, se tomaron como referencia un SpriteSheet del juego "WarGroove" desde donde el artista comenzó a dibujar sobre las mismas proporciones de unidades, las que se reflejan en este juego.

Por medio de una imagen de referencia generada por IA (pues se quiere desligar totalmente a las personas elegidas como referencia real de todo tipo de sátira o burla que el juego pueda hacer hacia su forma de ser o de vestir) además del imaginario popular que poseen el artista y el autor sobre su ciudad, se fueron obteniendo los diversos personajes para el juego optando por su despiece en una sola imagen, para poder más adelante conseguir una animación del personaje parte a parte, dándole a los modelos una movilidad y acción de movimiento más óptima para un desarrollo 2D.

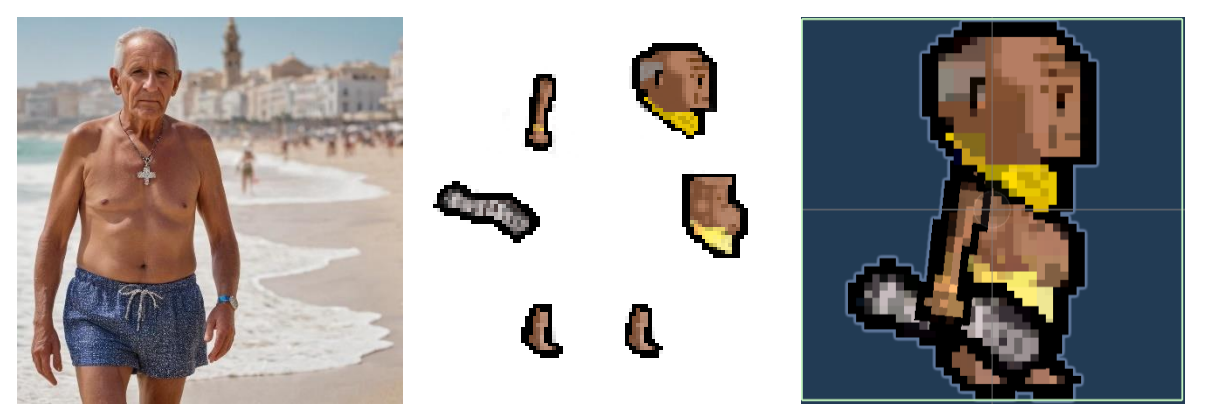

Figura 18: Proceso creativo Sprites Unidades

Para cada unidad se ha seguido del mismo proceso de creación, aportando para cada una rasgos propios y muy diferenciables para que el jugador sea capaz de saber cuáles de las unidades son suyas y cuáles no. Así mismo, para este mismo tema, se han seguido paletas de colores acordes con el equipo del bando correspondiente, aplicando el color amarillo hacia las unidades de la parte antigua de la ciudad y el color azul, para las unidades de la zona moderna de la misma (siendo esto, además, un guiño a los colores que representan al equipo de la ciudad también).

### Sprites de edificios

Para la creación de imágenes referentes a los edificios que aparecen en el juego se han seguido dos corrientes de trabajo.

En el caso de las imágenes de referencia de los edificios mostrados (como puede ser la pantalla de inicio del título o los que aparecen en las pestañas de información durante el juego), se han escogido imágenes que muestren las características más notorias de edificio y se les han aplicado diversos filtros de PhotoShop para obtener un resultado acorde con el juego, buscando siempre una estética "pixel art" que aporta unas notas de diferenciación al juego con respecto a otros del género.

Con esto, se han ido tratando las imágenes con dicho proceso para ir obteniendo uno a una los lugares que se han elegido como bastante representativos para mostrar como bases a capturar dentro del juego, además no solo de por su simbolismo con la ciudad, si no también por una elección cuidada en cuanto a su posición en vistas a encontrar un equilibrio equidistante entre los lugares para no beneficiar un bando o a otro en cuanto al Gameplay.

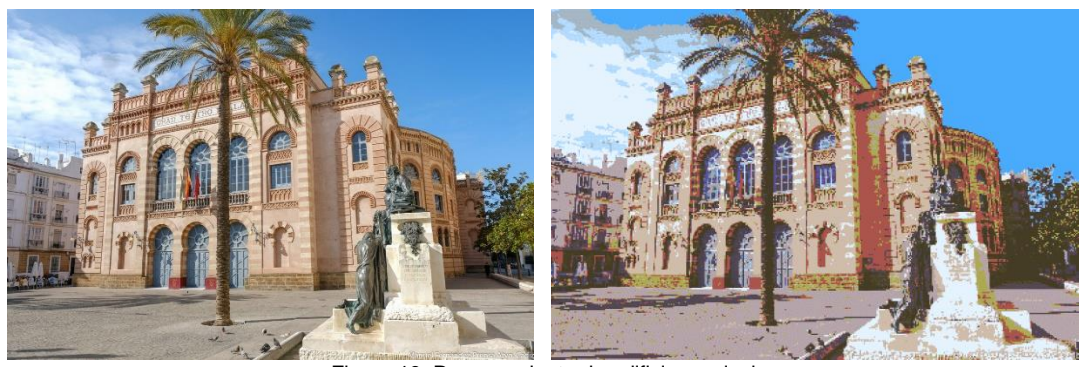

Figura 19: Procesamiento de edificios a pixel

Para el caso de los Sprite usados como casillas en el mapa, y una vez obtenidas las imágenes de todos los edificios a nivel de pixel, se han ido creando los sprites de los mismos, enfatizando en las diversas características únicas que poseen cada una de las ubicaciones mostradas. Con esto, se consigue que el jugador consiga diferenciar rápidamente qué edificio está utilizando, además de que a nivel de interfaz también le aparecerán indicativos e información al respecto del edificio elegido.

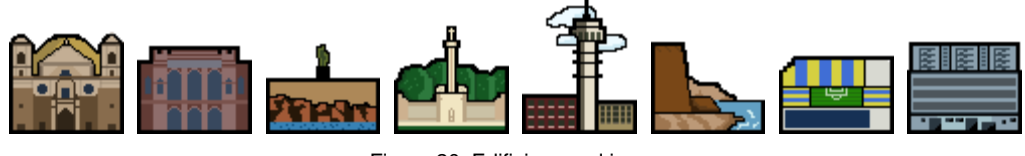

Figura 20: Edificios en el juego

### Sprite del cursor

Para dar un toque de originalidad con el título y como se trata de hacer un homenaje a la propia ciudad, se ha cambiado el cursor dentro del juego, siendo este un "pito de caña" característico del carnaval de la ciudad y también ha sido creado de la misma forma que en lo referente a los edificios, destacando sus bondades.

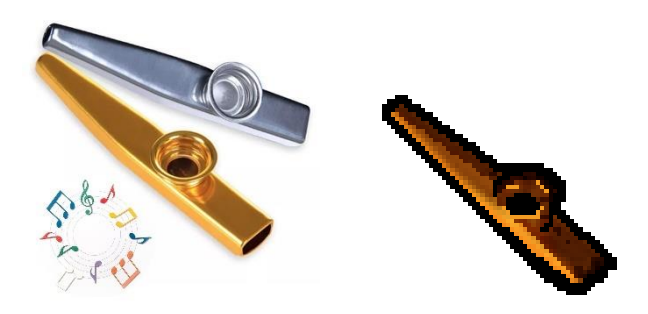

Figura 21: Cursor en el juego

### • Sprite de selección de unidades

Para seleccionar las unidades se ha creado un Sprite sencillo de forma cuadrada y blanca, a la que se le ha aplicado unas transformaciones dentro de Unity, para así obtener un marco para que el jugador sepa cuando tiene una unidad seleccionada y cuando no.

### • Sprites para la UI

Para indicar diversos elementos sobre la partida, así como, las explicaciones para el uso del juego al usuario, se han creado múltiples sprites por medio de programas de edición de imagen para crear sprites de calidad acordes a la temática visual del proyecto. Estos elementos son:

- ➢ Flechas de señalado
- ➢ Icono de BONUS para las acciones de ataque en bonus de las unidades
- ➢ Icono de tipo de ataque a distancia (Un Arco)
- ➢ Icono del uso del ratón

### • Animaciones dentro del juego

Las animaciones para este título han sido todas creadas a mano por medio de la técnica de el "sprite-to-sprite" con motivo de la naturaleza de las imágenes de tipo pixel. Con ello, se han ido creando diversos controladores para cada necesidad, ya que se han animado no solo las unidades, si no también diversos aspectos de la interfaz del juego para darle un mayor dinamismo.

> $\circ$  Para el caso de las unidades y, pese a ser todas de un mismo tipo (Tipo Unit) se ha precisado realizar unos controladores y animaciones propios para cada unidad por separado. Esto es debido a que el tamaño de ciertos atributos de cada unidad (cabeza, armas…) son de diversos tamaños y se deforman de manera más compleja en según qué casos, por lo que ha sido inviable obtener un animador generalista y creando uno para cada unidad por separado.

Centrándonos en las unidades, estas poseen un sistema de animación basado en triggers, donde tiene estados "Idle" para una animación en estático de tipo "breathing" y otra para cuando están capturando la base, donde saltan un par de veces.

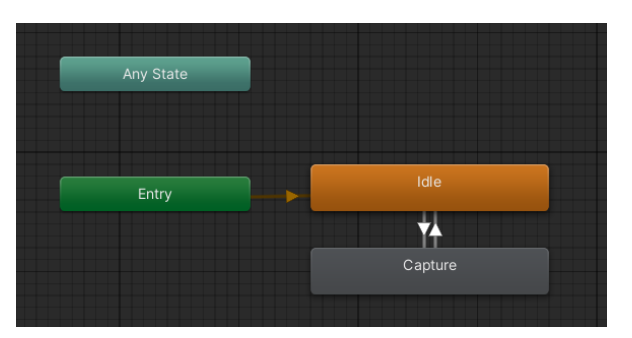

Figura 22: Esquema de animación personajes

- o Para el resto de animaciones (como banderitas, la carga de unidades en invierno…) se han creado sus animadores de forma que la animación de inicio sea en loop y que, al activarse el objeto asociado, la animación se reproduzca hasta que se desactive.
- El mapa

Para el mapa del juego se ha utilizado un "Tilesheet" externo llamado "Revolution" creado por Adam Saltsman [\(Link aquí\)](https://adamatomic.itch.io/kyst), donde por medio de modificar algunos sprites o crear directamente algunos (como las murallas de Cádiz o uniones extrañas entre sprites), se ha logrado recrear la ciudad de Cádiz por medio de un mapa en 2D.

Si bien es cierto que como se comentaba en anteriores capítulos, se ha debido de tomar ciertas licencias respecto a obtener un resultado válido para el título, la forma principal de la ciudad se mantiene y, sobre todo, haciendo énfasis en las localizaciones de donde están situadas las bases a capturar, se ve reflejada la ciudad con gran cantidad de detalle.

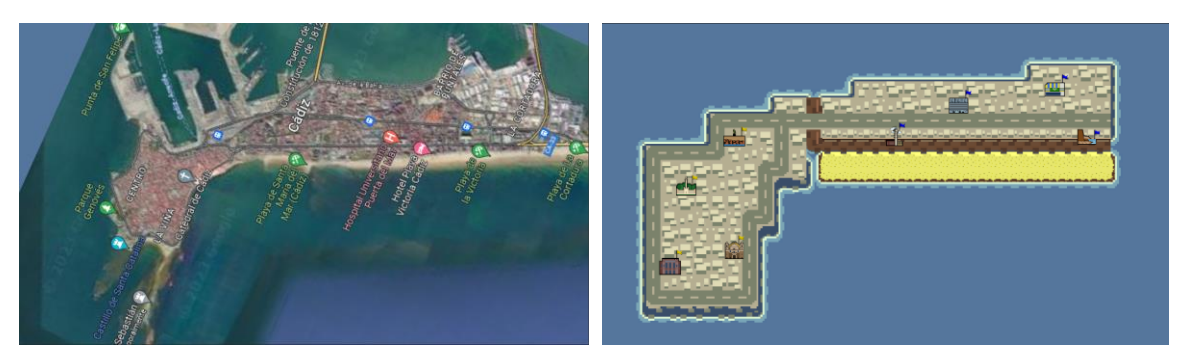

Figura 23: Creación del mapa

Para este mapa, se ha decidido crear una serie de prefabs que se han ido planteando en el escenario hasta formar la ciudad al completo, por medio de los scripts de "Tile" y "Headquarter". Esto ha sido necesario para la creación del sistema de combate, de movimiento y para en general todo el sistema de juego, donde el juego necesitaba poder diferenciar a ciencia cierta en qué posición se ubicaba cada personaje en cada momento y de las opciones disponibles para dicha casilla.

Además de esto para la facilidad de uso del jugador, se ha diseñado en este una serie de elementos UI que ayudarán al jugador en todo momento a saber qué sucede en partida como pueden ser los elementos de las estaciones, sonidos para la selección de las unidades y sus acciones o para la compra o imposibilidad de ello, sobre la creación de nuevas unidades.

Esto aporta al juego una experiencia completa al jugador sobre el mapa y su interacción con el título de manera altamente reactiva, avisando al jugador en cada momento sobre donde y como se encuentra.

### Los sonidos del Gadita

Las unidades por tu caracterización de la Ciudad de Cádiz, poseen líneas de dialogo propias para cada de las unidades cuando estas atacan, aportando autenticidad y carácter único a cada unidad, así como, enfatizando en la localización del juego sobre Cádiz, puesto que todas ellas son expresiones de la jerga Gaditana.

Las líneas de diálogo han sido grabadas por el autor de esta obra y moduladas con programas de audio para conseguir un resultado diferencial entre las distintas unidades y son las siguientes líneas de texto:

### Equipo Amarillo Equipo Azul

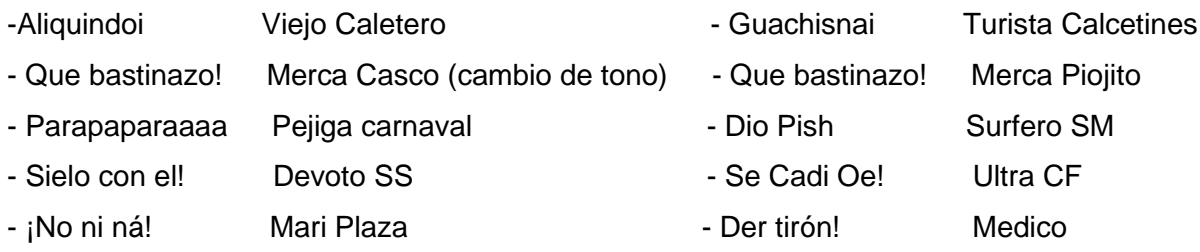

Para la comprensión de estas expresiones, se puede acudir a la obra de Payan [Bibl. 12] donde se explican estas expresiones a la par que su historia, pero a modo de resumen se citan a continuación:

- ➢ Aliquindoi: Estar atento, en guardia, sin desentenderse un momento. Se comenta que puede provenir de la expresión inglesa "Looking do it".
- ➢ Bastinazo: Expresa el grado superlativo de algo y sirve para algo negativo o positivo.
- ➢ Parapaparaaa: Simula el sonido de un pito de caña del carnaval y es usado como expresión artística por las agrupaciones carnavalescas para acompañar sus letras.
- $\triangleright$  *iNo ni ná!:* Expresión que afirma enfáticamente lo que otro acaba de negar. Esta expresión se utiliza también en todo el resto de Andalucía.
- ➢ Guachisnai: Se utiliza para indicar que una persona es extrajera en la ciudad. Proviene de la expresión inglesa "What's your name".
- $\triangleright$  Dio Pish: Expresión que enfatiza algo notorio sucedido, pese a que su termino coloquial se refiere al pene, en su uso normal, también se puede emplear con mujeres.

Para el resto de expresiones, al tener un uso normalizado sobre el habla en Andalucía, no se refiere una explicación más extensa sobre ellas, ya que son formas de expresarse o "dejes" del andaluz sobre expresiones cotidianas.

## **4.3.2. Recursos externos**

Los recursos externos utilizados para el proyecto han sido los siguientes:

- Bandera de captura creada por "ankousse26" [\(Link aquí\)](https://ankousse26.itch.io/free-flag-with-animation)
- Gif de estado Loading creado por "Mixteraks" [\(Link aquí\)](https://tenor.com/es/view/loading-pixelart-gif-27447222)
- Sprites para las estaciones creado por "TadeuszSynZygmunta" [\(Link aquí\)](https://www.deviantart.com/tadeuszsynzygmunta/art/Pixelart-4-seasons-598846388)
- Sprites para UI creados por "Kobliznik" [\(Link aquí\)](https://kobliznik.itch.io/pixel-ui-pack)
- Sprite para muerte de unidad creado por "IMGBIN" [\(Link aquí\)](https://www.pinterest.es/pin/29906785015515751/)
- Sprite para curación de unidad creado por "Anonimous" [\(Link aquí\)](https://www.vhv.rs/viewpic/bxhJoT_pixel-art-heart-hd-png-download/)
- Sprites para atacar o curar a unidad contraria por "Anonimous" [\(Link aquí\)](https://www.freepik.com/premium-vector/weapons-pixel-art-rpg-game_25276989.htm)
- Sprite para prohibido construir creado por "Chuckchee" [\(Link aquí\)](https://icons-for-free.com/forbidden-131982518759433162/)
- Sprite para teclas del juego creados por "Hyohnoo": [\(Link aquí\)](https://hyohnoo.itch.io/keyboard-controller-keys)
- Fuente del juego creada por "Hewet Tsoi" [\(Link aquí\)](https://www.dafont.com/es/alagard.font)
- Números para la vida o heridas por "Kenney" [\(Link aquí\)](https://www.kenney.nl/assets/tiny-battle)
- Sonidos de FX por "Phoenix1291": [\(Link aquí\)](https://opengameart.org/content/sfx-the-ultimate-2017-16-bit-mini-pack)
- Sonido de Fin de Partida por "Blender Foundation": [\(Link aquí\)](https://opengameart.org/content/success-trumpets-and-claps-yo-frankie)
- Sonidos para los cuarteles genéricos obtenidos de Zapsplat: [\(Link aquí\)](https://www.zapsplat.com/)
- Sonido de Gran Teatro Falla por Canal Sur: [\(Link aquí\)](https://www.youtube.com/watch?v=adoLH6TufqY)
- Sonido de Estadio Carranza por "Diego Cadista": [\(Link aquí\)](https://www.youtube.com/shorts/eKl0IXYQAdc)
- Canción de fondo Midi "Aquellos duros antiguos" por "Midis.com.ar": [\(Link aquí\)](https://www.midis.com.ar/2018/05/26/tanguillo-de-cadiz-los-duros-antiguos/)
- Canción de fondo Midi "Carnaval, carnaval" por "TodoAcordeon": [\(Link aquí\)](https://www.todoacordeon.com/partituras/)
- Canción de fondo Midi "Pasodoble en saxo" por "diegoSax": [\(Link aquí\)](https://www.youtube.com/watch?v=92yPrf8c9H0)

# **4.4. Arquitectura del proyecto**

Se describe a continuación como está estructurado el proyecto y su funcionamiento interno detallado.

### **4.4.1. Jerarquía del proyecto Unity**

El proyecto se compone de diversas carpetas, las cuales contienen los recursos necesarios para la creación y el funcionamiento del título, y son las siguientes:

- Assests/Animations: Contiene todas las animaciones del juego y se han creado carpetas específicas para cada equipo o los animadores que poseían más de una animación. El resto, junto con sus animaciones, se encuentran en la carpeta general.
- Assets/Fonts: Contiene la fuente usada para el juego.
- Assets/Images: Contiene todos los sprites del juego. Se han creado carpetas para cada equipo, así como diversas carpetas internas para contenido específico (como las bases o las imágenes de información). También contiene una carpeta con los iconos de UI para el jugador, así como el cursor, el borde de selección y el menú principal del juego.
- Assets/Prefabs: Contiene los prefabs creados para el juego y también se dispone en carpetas para cada necesidad, desde las unidades de los equipos, las celdas para crear el mapa y diversos prefabs para mostrar información al usuario (corazones animados, vida restada a la unidad…).
- Assets/References: Contiene la imagen de referencia de la ciudad de Cádiz.
- Assets/Scenes: Contiene las escenas que conforman el título
- Assets/Scripts: Contiene todos los scripts que hacen funcionar el juego. En esta carpeta están todos los scripts que realizan todas las funciones necesarias para el juego. Se ha decidido no utilizar un sistema de carpetas diferenciadas ya que los scripts no son tantos y se requiere de su consulta constante.
- Assets/SimplePixelUI: Contiene los sprites y los prefabs creados por "Kobliznik" para su uso en el juego.
- Assets/Sounds: Contiene todos los sonidos del juego. Están divididas en carpetas para referenciar según sean sonidos de entorno, de unidades…
- Assets/Tiles: Contiene el "SpriteSheet" completo para la creación del mapa, así como los sprites creados por el autor de la obra para obtener la ciudad al completo.

En lo referente al proyecto en Unity, podemos ver la siguiente imagen de cómo se encuentra su jerarquía:

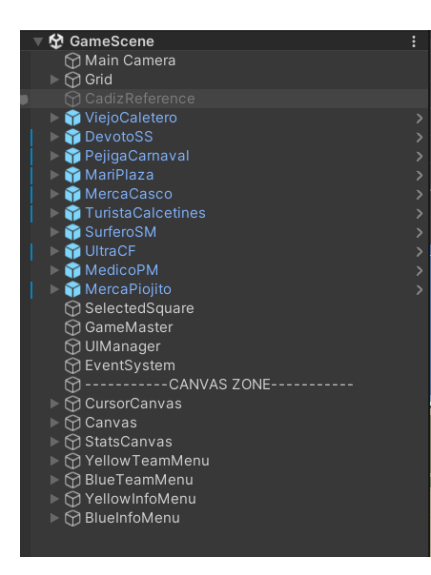

Figura 24: Jerarquía del proyecto

Como podemos ver, hay una zona dedicada al mapa Grid que lo componen todos los prefabs de las celdas, una parte para las unidades prefabs incluidas como primeras unidades en partida, la zona de acciones script (como son selected square para las unidades, el GameMaster, sistema de UI...) y finalmente una parte para toda la zona de canvas, donde son varios pues pueden activarse y desactivarse unos u otros mostrando en diversas zonas información.

Este caso hay canvas general, para el cursor custom, para cada tienda de creación de unidades y para la información de la base en cuestión.

# **4.4.2. Funcionamiento del proyecto**

En este apartado se desglosan los elementos que conforman el juego y el interior de los mismos, tanto a nivel de scripts como a nivel de elementos de Unity.

## • **El Mapa**

Conformado por un compendio de imágenes que se atribuyen a los dos scripts citados anteriormente.

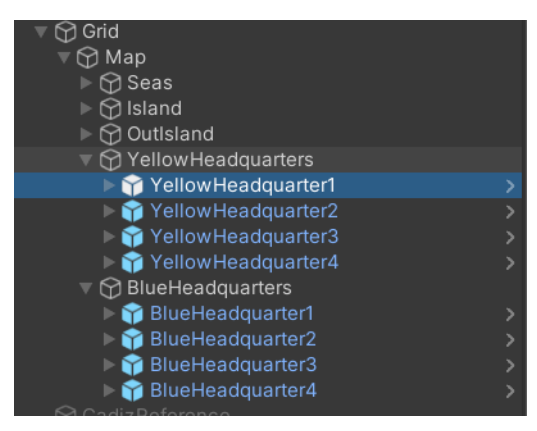

Figura 25: Jerarquía del Mapa de juego

En cada una de estas celdas se encontrará el primer script llamado "Tile", el cual es el encargado de:

- ➢ Comprobar si as celdas están disponibles para que las unidades anden sobre ellas.
- ➢ Cambiar el color las celdas si son andables, atacables o curables, en función de lo que posea encima.
- ➢ Ayudar a otros scripts como el de las unidades, para comenzar el movimiento de estas.

Estos cálculos serán posibles de realizar por medio de comprobaciones entre posiciones de los interesados o, para el caso de cálculos de "salirse del mapa", utilizando layers específicos para este tipo de celdas.

Además de esto, existen ciertos tipos especiales de celdas como son las bases, las cuales además poseen otro script ("Headquarters"), que les otorga funcionalidades extra para su cometido.

Analizando el contenido de esta casilla especial y poniendo como ejemplo el caso de "La Catedral de Cádiz", encontraremos el siguiente Prefab:

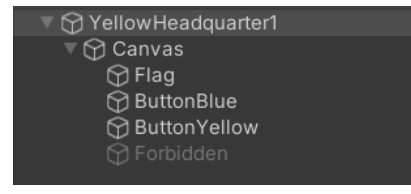

Figura 26: Prefab de Headquarter

En este podemos encontrar el objecto principal "YellowHeadquarter1" que es el que posee el script citado anteriormente, que le dota de la funcionalidad de convertirse en una base para uno de los bandos, en función de quien la domine.

Además, podemos encontrar un Canvas para la parte visual para el usuario, como será la bandera del equipo que tiene posesión de esta base, el icono de prohibido (si es que nos encontramos en verano en la partida) y los botones de acción para cada equipo. Esta solución debe ser así puesto que las bases, pese a que en un inicio sean de un bando, pueden ser conquistadas en cualquier momento por el bando contrario, teniendo que cambiar toda su información interior.

Además de esto y de manera externa, las bases poseen Canvas extra para mostrar al jugador, información sobre la base (puesto que es un sitio real de la ciudad de Cádiz), así como, el menú de generación de nuevas unidades, uno por cada equipo también.

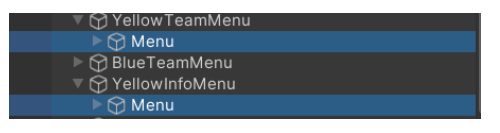

Figura 27: Canvas de Información al Jugador

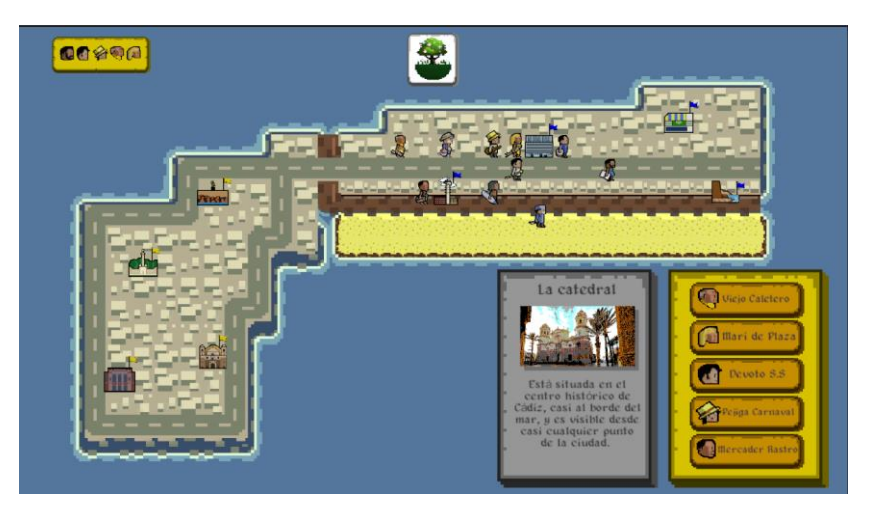

Figura 28: Ejemplo de Menú de Información

Con esto, las casillas especiales de bases son capaces de:

- ➢ Mostrar o no la tienda de compra de unidades, en función de si hay tropas encima suyo, si no es de su bando o si nos encontramos en estado de pause para el juego.
- ➢ Mostrar o no la pantalla de información de la base, por las mismas características del punto anterior.
- ➢ Crear nuevas unidades para cada bando, así como actuar sobre esas nuevas unidades para dejarlas inutilizables hasta el siguiente turno después de ser creadas.
- ➢ Retrasar la salida de la unidad, si nos encontramos en la estación invierno, dentro del juego.

Para esta última acción se ha realizado un pequeño truco donde la unidad en si misma ya ha sido creada, pero tan solo permanece desactivada para el usuario mientras se muestra una imagen de cargando. Con esto conseguidos tres acciones en una para el cálculo de las casillas:

- ➢ No es posible poner una unidad encima de la base enemiga para molestar en la creación y evitar posibles problemas a nivel de código.
- ➢ No es posible crear una nueva unidad, ya que la casilla está realmente ocupada por otra unidad "invisible".
- $\triangleright$  El rendimiento de Unity mejora, pues no tiene que estar calculando tiempos muertos hasta la creación, pues ya ha sido creada y tan solo se activa, liberando mucho procesamiento para el caso de hacer lo mismo en todas las bases a la vez.

### • **Las Unidades**

Al igual que las casillas del mapa, las unidades cuentan con diversos scripts que conseguir que se realicen las acciones que estas ofrecen, por ello, la jerarquía de las unidades es las siguiente:

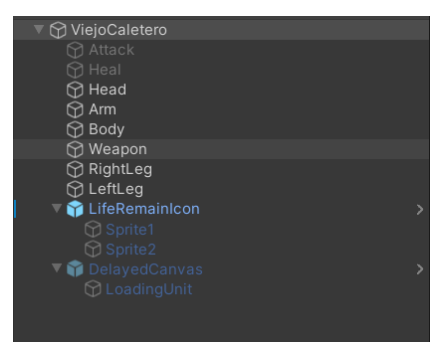

Figura 29: Prefab de Unidad

En el Prefab, además de los sprites que componen a la unidad en si misma, encontramos también elementos de UI para facilitar al jugador el estado del mismo o las acciones que les ocurren a las unidades.

- ➢ Attack y Heal, son los sprites asociados a cuando una unidad puede ser atacada o curada, los cuales se activarán en función l acción que le fuese a ocurrir.
- $\triangleright$  LifeRemainIcon, posee dos sprites para indicar la vida que le resta a la unidad, siendo así dos sprites diferentes, para poder añadir unidades con un máximo de vida de 99 (pese a que el juego tan solo posee 15), de cara a ampliar el juego en un futuro con más tipos de unidades.
- ➢ DelayedCanvas, posee la imagen anteriormente citada a la creación de la unidad en invierno, mostrándose solo dicha imagen con su animación y desactivando el resto para el usuario.

Con esto, tan solo quedaría el objecto principal (en este caso viejo caletero), el cual posee toda la funcionalidad de las unidades, otorgada por el script "Unit" como son:

### El movimiento

Para la realización del movimiento, lo primero que necesita comprobar la unidad es si las casillas están libres, si es posible andar sobre ellas (sin salir del mapa establecido) o si hay otro obstáculo para ello.

Esto se consigue por medio de un cálculo matricial donde se mira la distancia que puede recorrer la unidad, y el número de casillas en su rango. Teniendo como ejemplo una unidad que se moviese de rango 2 podria mover en la matriz hasta la posición 1,1, pero nunca hasta la 2,2 ya que costaria un rango de acción que no posee.

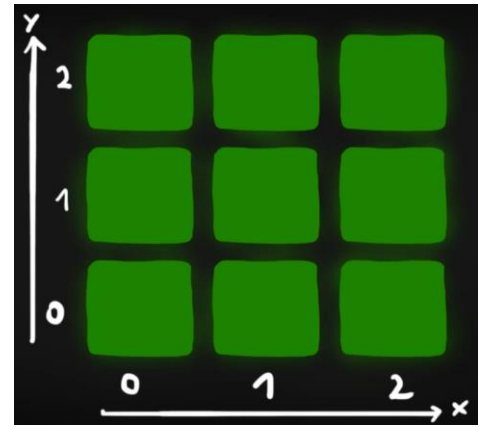

Figura 30: Matriz para el cálculo de movimiento

Con esta regla, se consigue mostrar además al jugador, cuanto es posible que mueva la unidad, pues el cálculo y la suma de los anterior scripts que señalarán las casillas para poder andar, se mostrará un resultado al usuario para que sepa claramente como es el rango de acción de su personaje:

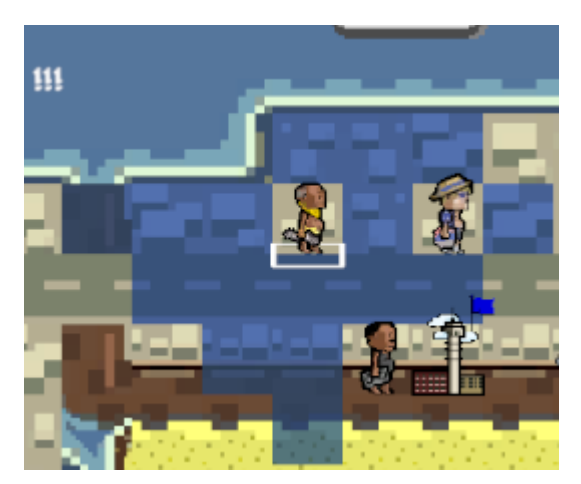

Figura 31: El movimiento de la unidad

En la imagen podemos ver como para las casillas disponibles, las que no son ocupadas por otras unidades (aliadas o enemigas) no se mostrarán disponibles para ir, las que se encuentren fuera del mapa, quedarán sin ser marcadas para ir tampoco y las que se escapen del rango que posea establecida la unidad, no serán posibles tampoco de alcanzar.

Una vez elegida la nueva posición de la unidad, esta irá hacia la misma y realizará los calculos que realiza cada vez que cambia de posición que son, buscar aliados cerca y enemigos a rango, para las acciones asociadas a ello. Así será posible con ello, atacar sin moverse, moverse y atacar, curar sin moverse y moverse y curar.

### El Ataque y las Curas

De manera similar al cálculo de las casillas posibles para andar y su movimiento hacia ellas, el juego calcula las casillas posibles de atacar o curar, realizando una comprobación del contenido de dicha casilla y donde si encuentra a un enemigo o aliado a rango (ya sea melee o a rango), lo mostrará para atacar con el mismo procedimiento que el de moverse.

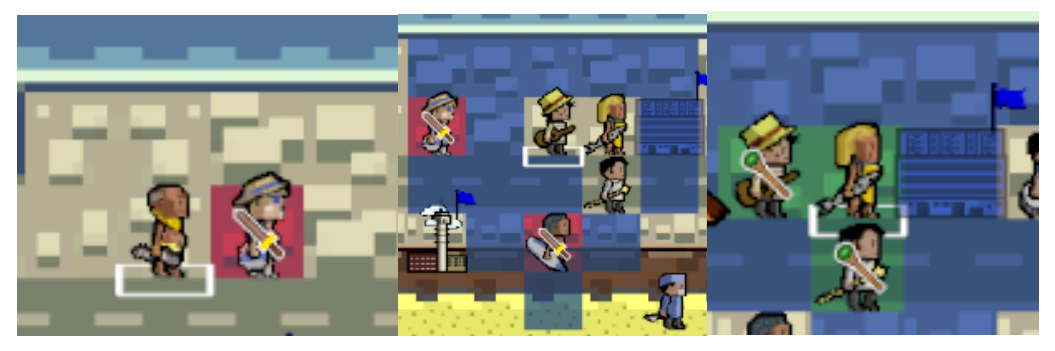

Figura 32: El ataque y las curas de la unidad

Cabe destacar, que, para conseguir curar en área, se han debido realizar diversos cambios a la hora de volver a repetir la acción de curar, puesto que ya no solo se selecciona una unidad para atacarla o curarla, si no que se debe hacer uso de las unidades alrededor de la propiamente seleccionada y realizar la acción repetidas veces.

Esto se ha conseguido utilizando el cálculo de buscar en las casillas donde uno pudiera atacar a distancia melee, pero añadiendo a las unidades encontradas que fuesen del bando del jugador en cuestión, a su pool de unidades aliadas cerca, pudiendo así repetir más de una vez la acción deseada.

Tambien, como se cita en esta obra, las unidades tienen un rango de daño establecido, donde no siempre realizan el mismo daño o curación, aportando así diversidad a los combates y no siendo mu clara una estrategia siempre definida de que es mejor o peor, aumentando la jugabilidad a la expresión en el juego del usuario. Esto ha sido posible creando un pool de daños (de 0 a 9) y en fución de los máximos y minimos de la unidad, aplicar y mostrar al jugador que ha ocurrido al final.

### El Bonus en ataque

Un elemento diferenciador de este título es la inclusión del ataque en combo al tener unidades aliadas cerca de nuestra unidad que esté atacando a otra enemiga.

Este caso puede darse siempre y cuando, tengamos al menos una unidad aliada cercana a nosotros considerando una forma en cruz, donde cada una de estas uniades aliadas, añadirá +1 al daño a la unidad que realiza la acción. Cabe destacar, que esta contribución de +1 al daño, se ha limitado a un máximo de 9 puntos de daño, evitando así el abuso de poder teniendo superioridad numérica y evitando tambien que algunas unidades, por su daño base, consiguieran eliminar nuevas unidades de un solo golpe, equilibrando así el juego.

Esto quiere decir que si tenemos un alidado en una de las posiciones colindantes de la forma en cruz, los aliados cercanos mostrarán un sonido y elementos de UI específicos para indicarnos que hemos obtenido un bonus de daño por su parte, como se muestra en la imagen siguiente.

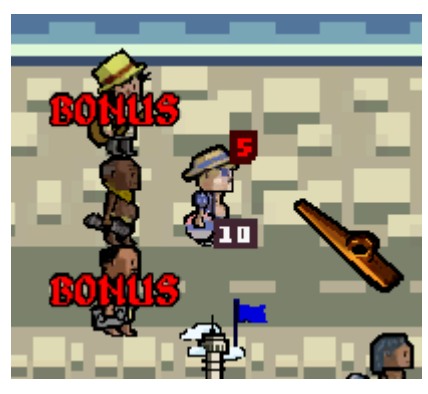

Figura 33: Icono de Bonus

### Capturar las bases

Para conseguir capturar las bases del enemigo, se deben cumplir ciertos requisitos:

- ➢ Que la base esté despejada, sin ninguna unidad en cola o creada ya encima.
- ➢ Que la base sea del equipo contrario.
- ➢ Que tengas una unidad que le quede acción disponible y se encuentre sobre la base.

Con ello, el jugador pulsando el botón adjudicado para ello, podrá capturar la base del enemigo, haciendo que esta cambie de color de bandera, así como de obtener los beneficios de una base extra.

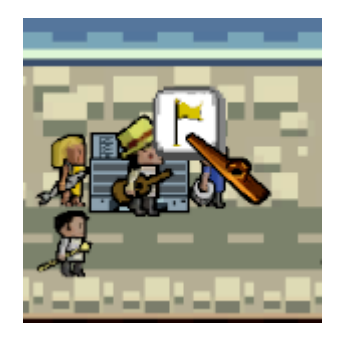

Figura 34: Botón de Captura

Como sigue, el jugador será capaz de capturar una base del enemigo y desde entonces, poder crear unidades de su bando desde dicha localización, siendo esto además importante para el flujo de la partida, pues es una de las condiciones posibles de victoria.

De estas funcionalidades y otras más, se encarga el script de "GameMaster", para el cual comprobará si la unidad que conquista tiene bando contrario y acción libres, concluyendo con todo el cambio de interfaz y funcionalidad a nivel de UI como hemos visto anteriormente en el apartado del mapa y sus bases.

Así mismo, las unidades que capturen una base, quedarán desprovistas de su otra acción disponible (atacar o curar) para balancear un poco el juego y darle más componente estratégico.

Por lo tanto, con las acciones disponibles para las unidades, si diagrama de flujo sería el siguiente:

![](_page_53_Figure_4.jpeg)

Figura 35: Diagrama de acciones Unidad

Por supuesto, también es posible pasar de turno en el juego, sin que el jugador gaste todas las acciones disponibles para una unidad, aunque eso sea algo menos eficiente de cara a los turnos venideros.

# • **Las Estaciones y los Turnos**

Para conseguir las acciones especiales designadas en esta obra, el juego por medio del script "GameMaster" realiza señales para el usuario como es el cambio de icono para la estación, un texto emergente y animado con el suceso para estos turnos y cambios en las bases para los meses de verano e invierno, por los motivos explicados anteriormente.

Para el caso de los daños extra para las unidades en las otras dos estaciones restantes, el juego comprueba en cada momento de que la unidad ataque, si nos encontramos en un turno que se considere que es beneficioso para su bando.

Con esto, los turnos de partida se van sucediendo cada vez que los jugadores pulsan la tecla designada para ello y cada dos pulsaciones (un turno de cada jugador) se cuenta uno de los turnos. Las estaciones irán cambiando cada tres turnos completos, aportando diferentes situaciones para cada estado de juego y volverán a resetear el contador al acabar el invierno, para evitar problemas de "overflow" si los jugadores juegan partidas muy largas con muchos turnos.

También, dentro de los turnos de cada jugador, es posible pausar el juego, donde para ello estará establecida su tecla correspondiente, para hacer salir un menú de pause:

![](_page_54_Picture_6.jpeg)

Figura 36: Menú de pause

Este menú además de para tomar un descanso, le servirá al jugador para poder rendirse si ve que la partida está superando su tiempo de juego o salir del mismo, para terminar su sesión. Dicho menú servirá también para mostrar qué jugador ganó en función de si es por rendición o por derrota de su contrario.

# • **Acciones de juego interno**

Además de todo lo citado anteriormente, el juego posee una colección de scripts de útiles para realizar acciones extras o por y para el jugador y su integración dentro de la partida.

Estas acciones pueden ser:

- ➢ Opción a pausar y despausar el juego
- ➢ Comenzar partida, Reiniciar partida o Salir del juego
- ➢ Creación del cursor custom y su movimiento por el mapa
- ➢ Setear diversos iconos sobre las unidades (daño/vida recibida, icono de muerte…)
- ➢ Cambios en el sonido mediante su manager.

Con todas estas acciones que el jugador no ve a simple vista, se dota al juego de todas las necesidades para que sea un título disfrutable y a la altura de las exigencias.

# **5.Implementación**

Una vez mostrado el diseño final de como se ha ido creando el proyecto, se indica en este capítulo el resultado del mismo, su desglose en cuanto a niveles y de los problemas que aparecieron en el camino y como se han solventado.

# **5.1. El juego**

El título ha sido desglosado en diversas escenas para conformar un producto final solido y válido para un proyecto de final de Master. Este proyecto posee 5 escenas de juego donde se incluyen los siguientes apartados de la obra.

## **5.1.1. Escena de título**

Esta escena sencilla es la primera que el jugador puede contemplar al iniciar el juego y está dotada de diversos botones para iniciar la partida, cambiar las opciones del mismo salir de juego o mostrar los créditos.

## **5.1.2. Escenas de tutorial**

Estas escenas (3 en total) encaminan al jugador para el aprendizaje del título, son una guía sencilla y clara de cada acción que el jugador puede realizar en una partida real.

Se ha repartido el aprendizaje del jugador en diversas etapas para no abrumar al jugador con mucha información en una sola pantalla debido al género del juego elegido y su cantidad de posibilidades con el mismo. Por ello, han surgido los siguientes tutoriales para el jugador:

➢ Tutorial de interfaz: En un primer momento, se muestra un tutorial sencillo al jugador para que se vaya familiarizando con los elementos que se muestran en pantalla, donde estos elementos son mostrados de manera guiada y pausada (pues el jugador es el que va accionando seguir con el proceso por medio de su botón asignado) y acentuados por medio de flechas y efectos de UI para enfatizar el enfoque visual del usuario en los elementos de los que se habla en este tutorial.

Como elemento remarcable, este tutorial no es posible saltarlo de ninguna forma pese a los siguientes que se ofrecen, sí que existe dicha opción. Esto es así para que el jugador esté obligado a conocer o al menos recordar, los elementos más significativos de la partida en cada uso.

![](_page_57_Picture_2.jpeg)

Figura 37: Tutorial de interfaz

Pese a que esta escena posee elementos propios de una partida normal, como los marcadores de turno, unidades sobre el escenario o cuarteles enemigos, se ha optado por desactivar el juego por completo (usando un pause global para el mismo) para así centrar solo la atención del usuario en la interfaz.

➢ Tutorial de movimiento, turnos y ataque: El siguiente tutorial enseñará al jugador el funcionamiento básico del título, como pueden ser las unidades, su forma y acciones, los turnos para cada jugador y, en general, un flujo normal de partida si el juego tan solo incluyera las unidades que se muestran en la pantalla.

Con este tutorial, el jugador es capaz de seguir una guía paso a paso de como realizar todas y cada una de las acciones que cada unidad puede realizar como bien se ha desglosado en esta obra. Así, en un entorno reducido especialmente preparado para este fin, el jugador puede ir dando sus primeros pasos sin que en principio haya ningún enemigo visible o amenazando a sus tropas.

Conforme el tutorial va avanzando, nuevas acciones que el jugador puede ir realizando le son expuestas por medio del mismo cartel de aviso que poseía el tutorial anterior, por lo que ya estará familiarizado con el entorno de aprendizaje.

Estas acciones que va aprendiendo, por orden de aparición en el tutorial son:

- o Selección de unidades y movimiento
- o Paso de turnos y su implicación con las estaciones del juego
- o Aparición de enemigos y recordatorio de los tipos de unidades
- o Como atacar/curar unidades y el uso de bonus en el ataque

![](_page_58_Picture_6.jpeg)

Figura 38: Tutorial de movimiento

Con este tutorial, el jugador ya sería capaz de afrontar una partida completa con respecto al uso de unidades y el flujo en el juego, con lo que al concluir el mismo, se podría pasar directamente a la partida normal, pero se omitiría el aprendizaje sobre el uso de los cuarteles, su captura y los objetivos de la partida en sí mismos.

Este tutorial, así como el siguiente, son posibles evitarlos mediante un botón facilitado para ello, dejando así facilidades para jugadores más experimentados que tan solo quieran realizar una partida rápida. Como se ha comentado anteriormente, el primero de los tutoriales sí será necesario siempre para refrescar la información sobre las unidades y el entorno de la UI del juego.

➢ Tutorial de creación de unidades, captura de bases y finalidad de juego: En este tutorial, el jugador conocerá todo lo referente a la creación de sus unidades, el tiempo de creación de las mismas y en general, el uso de sus cuarteles para la partida final. También se indica como ganar una partida real en las tres formas indicadas con anterioridad en esta obra.

![](_page_59_Picture_2.jpeg)

Figura 39: Tutorial de captura

Con este tutorial, el jugador al finalizarlo será capaz de comprender todo lo relacionado con los cuarteles en el juego, como se le indica su posesión de los mismos a su equipo, como se capturan los del jugador rival y como final del mismo, como conseguir ganar una partida, ya sea por medios de conquista o de destrucción de todas las tropas enemigas o, por el contrario, rendirse y perder la partida.

Una vez completados todos los tutoriales, se le indica al jugador que se comience una partida donde se pondrá en práctica todos los conocimientos adquiridos en estos tutoriales del juego, directamente contra otro jugador y con unidades ya desplegadas por ambos bandos.

Cabe destacar que, para la realización de estos tutoriales, se ha usado todo el código relativo a una partida normal, donde para las temáticas propias de los tutoriales, se ha tenido que activar y desactivar ciertas funcionalidades en cada momento para que el jugador no se viera en problemas a la hora del aprendizaje.

Esto ha supuesto un proceso laborioso pues han sido niveles conceptualizados en base al feedback recibido por jugadores externos al creador y, por consiguiente, habituar las necesidades del código que no estaban cubiertas para estar condicionadas a un jugador inexperto en el título ha conseguido ampliar el proceso de desarrollo del mismo ya que estos niveles no estaban contemplados en la programación inicial del proyecto.

Por suerte para estos, al tener el escenario completo para una partida, se ha podido adaptar la jugabilidad para estos tutoriales dentro de los plazos razonables para el proyecto y obteniendo buenos resultados en los jugadores que nuevamente han probado el título, disipando sus dudas sobre como jugar o qué hacer en cada momento.

### **5.1.3. Escena de juego**

Esta es la escena principal del proyecto y donde todo el trabajo del mismo confluye en su exposición final. En esta, dos jugadores podrán interactuar sobre el escenario de la ciudad de Cádiz y librar la batalla por ver quien sale victorioso en la obtención del título de Gaditano supremo.

![](_page_60_Picture_5.jpeg)

Figura 40: Mapa de partida en curso

Para esta escena se ha tomado con mucho mimo la gestión de atención del usuario, donde pese a poner algunas animaciones de aviso (como las de cambio de estación) o efectos en el mapa (como las olas o los sonidos al abrir tiendas), se ha optado por mantener una vista simple y directa de todo el mapa a la vez, para facilitar así al jugador en la partida, donde de un vistazo puede saber toda la información sobre el campo de batalla.

También se han tomado decisiones de diseño finales respecto a la selección de unidades en partida, donde a la hora de seleccionar las unidades, además de dotarlo de un sonido característico sobre la selección, no se han aportado facilidades extras al jugador para poder diferenciar las unidades de cada bando como un resaltado en el color de equipo o similares.

Esto es así debido a la comparativa con otros títulos del género y su análisis, donde en algunos de estos, debido a que es posible mover la cámara en el escenario (pues este es lo suficientemente grande como para no poder aparecer completo), se han de resaltar las unidades de forma exagerada y así ayudar al jugador para no olvidar de mover alguna unidad.

En nuestro caso y al tener un mapa completo en pantalla, se hacía un elemento que desbalanceaba el mismo y no contaba con el factor de "fallo humano" tan presente en los juegos de estrategia como el ajedrez o juegos de mesa como Warhammer [Ref. 10]. Gracias a esta pequeña falta de ayuda, el jugador debe aprender a estar atento en todo momento con las tropas que cuenta y en que cada error al pasar turno, tiene consecuencias fatales si el rival es capaz de darse cuenta del fallo del contrario.

También, en esta escena se han incluido muchos efectos que guíen al jugador por medio de cada acción que este realiza y le indiquen un feedback directo al instante. Estos sonidos pueden ser desde todo lo referente a las unidades (muerte, compra de unidades, movimiento, selección), con especial referencia al ataque de estas por su simbolismo con Cádiz, hasta todo lo relativo a la UI, donde para la apertura de cada cuartel posee un sonido especialmente dedicado a su entorno y de cómo este casa con la muestra de información extra sobre la zona, aportando ese carácter cultural que se quería conseguir desde el inicio del proyecto.

Además de todo lo indicado en esta sección en conjunto con el desglose realizado en el capítulo de diseño del mapa y sus elementos, cabe destacar que se ha conseguido un equilibro real entre cada una de las unidades, por medio del feedback entre otros jugadores testers del título y donde pese a que alguna unidad parece tener mucho peores estadísticas que el resto, posee una funcionalidad explicita y un buen uso de la misma.

Como ejemplo podríamos poner los Scouts, donde pese a tener peores estadísticas en general que otras unidades, su gran movimiento les hace perfectas unidades para apoyar con el bonus de unidad cercana o ser las elegidas para la captura rápida de las bases enemigas.

Pese a que el mapa de juego ya ha sido ampliamente desglosado en el apartado de diseño, así como en lo referente en este apartado, en el siguiente apartado de las dificultades se indicarán procesos en los que se tuvo problemas a la hora de crear la experiencia de juego completa y de como estas soluciones encontradas, conformaron el mapa de juego final y todos sus entresijos y peculiaridades en su implementación.

# **5.2. Dificultades encontradas**

Debido a la envergadura del proyecto y el tiempo de desarrollo de este, han surgido problemas a solventar para obtener este proyecto completo. Se indican aquí los problemas encontrados y como estos fueron solventados.

### ➢ El mapa en formato Tilemap

Al inicio del proyecto, en su fase temprana, se buscó la manera de realizar el mapa completo de juego por medio de un Tilemap y que este fuese tan solo una imagen con propiedades, pero se descubrió que por los motivos de diferenciar las capas de las que se compone el mapa y su profundidad (mar, la ciudad, los edificios y las unidades, en orden de profundidad), estas reaccionaban mal a la hora de poder interactuar entre el sistema de movimiento establecido y de como comprobar en qué posiciones se encontraba cada elemento para poder realizar comprobaciones necesarias para conformar el flujo de juego.

Pese a que es posible discernir entre las profundidades por medio de las Layers que aporta Unity, no fue posible realizar comprobaciones de carácter múltiple, pues como ejemplo, al estar en capas diferentes los cuarteles y las unidades, estas nunca podían comprobar si estas estaban en la misma posición a la hora de comprobar si es posible capturar una base.

Por ello, se optó por realizar el mapa en forma de que cada casilla es un objeto en sí mismo, pudiendo dotar a cada casilla con diversas propiedades y tener scripts diferentes respecto a un mapa completo por Tilemap, que debería ser administrado por medio de los layers.

Con esto, se consiguió poder realizar los flujos de juego complejos como la comprobación de unidades en los cuarteles y conseguir "taponar" con una unidad enemiga los cuarteles enemigos para que estos no creen unidades en su turno, los tiempos de espera para la creación de unidades para eventos como el de invierno, que retrasa la creación de estas o, poder comprobar las casillas cercanas para obtener unidades aliadas a nuestro alrededor y así obtener el modo "ataque bonus" que caracteriza al título.

Además de sistemas para el juego, también hizo posible la realización de animaciones individuales sobre el mapa como son las olas en la partida normal, pudiendo conseguir animaciones de olas asíncronas y dotando al mapa de un dinamismo más visual.

### $\triangleright$  El sistema de movimiento y ataque

Para el sistema de movimiento y ataque planteados en un primer momento para este proyecto, se intentó la realización de scripts que comprobasen la distancia entre las unidades por medio de las transformadas de posición que ofrece Unity, pues como se ha puesto de manifiesto anteriormente, se contaba con un mapa en formato Tilemap donde todo el mapa en sí era un gran elemento. Esto supuso un gasto de recursos de la máquina grandes debido a que siempre tenia que estar calculando las distancias entre cada movimiento, cuanto quedaba respecto al final del cambio de posición, comprobaciones sobre unidades alrededor y su posible colisión… dificultando demasiado las opciones de codificación conforme si iban añadiendo más y más funcionalidades a las unidades.

Solventar este problema vino de la mano del cambio de mapa, donde ahora al tener casillas diferenciadas para cada punto del mapa, se simplificó bastante la labor de obtener la posición de elementos que ya están en pantalla y que además por ser el mapa de la ciudad, no cambiarían de posición por lo que lo cálculos se simplificaron bastante.

Obtenida esta mejora sobre como poder calcular la distancia entre los objetos del juego, surgió de manera simultanea como conseguir todos las acciones de las unidades de forma similar, donde por medio de una comprobación matricial (como se explica en el apartado de diseño de esta obra), se pudieron obtener no solo acciones como el movimiento, si no también, el ataque en melee o en rango, comprobaciones para aliados y enemigos cerca de la unidad y simplificando el código respecto a tener que calcular en cada cambio de posición qué hay alrededor para una futura acción, mejorando el rendimiento de Unity y teniendo que realizar un menor número de llamadas recursivas en el código.

#### ➢ Elementos siguiendo a las unidades/cursor

Un problema grave respecto a la interfaz se dio lugar cuando se integraron todo el conjunto de eventos que se aplican en los cambios de estaciones y en concreto, referente a los cuarteles con las unidades. En estos cuarteles, se contaba con mensajes para avisar al usuario sobre los efectos de las estaciones sobre los cuarteles (si recordamos, en verano e invierno hay eventos que afectan a los cuarteles) y que tenían problemas sobre las unidades, ya no solo a nivel de practicidad para el usuario, si no que hasta se superponían las informaciones unas con otras.

En primera instancia, los cuarteles poseían todas las acciones y elementos dentro de sí mismos, como los carteles de aviso de estación, el botón de capturar base y diversos elementos de UI como iconos. Pero en vista de esta problemática se tuvo que tomar la decisión de separar información de los cuarteles para que la más importante siempre prevaleciese visible al jugador.

Con esto, se optó por incluir en los prefabs de las unidades, elementos que realmente se atribuirían a los cuarteles, como los iconos de creación retardada en invierno o el botón de capturar la base. Realizando esto, no solo se consiguió que la información importante resaltara sobre la otra que ofrece el cuartel, sino que también se consiguieron efectos beneficiosos sobre los cuarteles de forma colateral.

Teniendo las unidades el elemento de creación retardada para el invierno, era posible crear la unidad en el cuartel, dejando tan solo activo dicho elemento y creando la sensación de que la unidad se está creando pese a que ya está ocupando dicha casilla, haciendo así que no se pueda "taponar" la creación con una unidad enemiga y simplificando comprobaciones a nivel de código para conseguir este efecto.

Además de esto, al tener las unidades un Layer superior a los diferentes elementos del mapa, el botón de captura de base que antes quedaba oculto con otra información siempre prevalecerá por encima de otros elementos de la interfaz, aunque se pague el coste de que esté siguiendo al personaje siempre, pero facilita la labor para el resto de elementos.

### ➢ Equilibrado entre unidades

Para este problema que se denotaba complejo desde un principio, su solución más sencilla y practica ha sido la exposición recursiva sobre el campo de pruebas del público, no tan solo en las entregas periódicas para este proyecto, si no también como por medio de otros jugadores más o menos expertos en el género y sus consejos.

Se han tenido que cambiar a lo largo del proceso algunas unidades como los Rangers, que acababan siendo muy superiores por medio de su distancia o teniendo que acotar sistemas de combate como el de daño por bonus de aliados, pues era posible destruir casi todas las unidades de un solo golpes si se administraban bien las posiciones de ataque combinado.

Gracias a esto, se han conseguido unidades muy diferenciadas y con un propósito único para cada momento de partida, ya sea los Tanks para obstaculizar salida de otras unidades en cuarteles enemigos o el uso de Scouts para llegar cuanto antes a las bases enemigas y capturarlas para nuestro bando.

### ➢ Proceso creativo para tutoriales

Para el tema de los tutoriales como se indicaba en el apartado anterior, no hubo una planificación previa de estos, suponiendo un retraso significativo en el desarrollo de otras funcionalidades para el título y poder pulir completamente el resultado final del mismo.

Por ello y para obtener estos mapas que ayudasen al jugador de manera óptima y concisa, se ha optado por realizar los mapas con alto nivel implicación para el aprendizaje de usuario y obviando otros elementos presentes en la obra que hubieran estado completos de no ser por incluir estos tutoriales que tan necesarios eran.

Con esto, se han tenido que recortar funcionalidades en el juego final como serían la ralentización sobre el mapa (como la arena) o el uso de vehículos para atacar la retaguardia enemiga, pero en su lugar, se han creado estos mapas específicos para los tutoriales y se ha realizado todo un análisis de las necesidades del jugador novato para plasmarla posteriormente en estos nuevos mapas, consiguiendo así un acercamiento más suave para jugadores nuevos en el género.

### ➢ Problemas en los plazos

Debido a graves problemas externos al autor de esta obra, no se han podido cumplir correctamente los primeros plazos del proyecto y, pese a que el artista gráfico cumplió en todo momento con los plazos estipulados, fue necesario reevaluar la situación pues afectó prácticamente al primer mes de trabajo para el mismo.

En vistas a esta problemática, se estimaron nuevas formas de trabajo con respecto al código y se enfatizó en la practicidad de los sistemas conseguidos (como reutilizar el sistema de movimiento para poder calcular ataques, curas, etc…), así como, el apostar por una interfaz que acompañe correctamente al título y que deje respirar la vista del jugador.

Con esto en mente, se descartaron algunas ideas en mente como incluir una IA compleja, algunas acciones extra que se han comentando en el punto anterior o similares, comprendiendo la complejidad de la situación y entregando en plazo y correctamente todos los demás sprints hasta la culminación del proyecto.

Así mismo, se tuvo en cuenta para las líneas de futuro del proyecto, el rescatar toda esa información estudiada y de como esta se pueda plantear para un futuro del mismo.

# **6.Demostración**

Una vez completado el proyecto, se indica a continuación la información relativa al producto final conseguido y su uso.

# **6.1. Requisitos de uso**

Al tratarse de un proyecto en 2D de pequeño peso, se aplicarán a los requisitos los establecidos por Unity para su funcionamiento en sistemas, tanto para su editor como para el reproductor de juego con el que se lanza este título.

Se muestran a continuación, los requisitos mínimos y recomendados en función a lo establecido:

# **Requisitos mínimos**

- ➢ Sistema Operativo: Windows 7 o superior
- ➢ CPU: Intel i3 o superior
- ➢ GPU: Integrada con soporte para DX10
- ➢ RAM: 8GB
- ➢ Espacio en disco: 4GB (el proyecto ocupa 123MB)

## **Requisitos recomendados**

- ➢ Sistema Operativo: Windows 10 o superior
- ➢ CPU: Intel i5 o superior
- ➢ GPU: NVDIA 770 4GB o superior
- ➢ RAM: 16GB
- ➢ Espacio en disco: 4GB (el proyecto ocupa 123MB)

# **6.2. Instrucciones de uso**

Para el uso del título se aporta la carpeta completa del producto final, donde se encontrará el ejecutable con el nombre **"GADITA\_WARS"**, donde dándole doble click iniciará el juego.

# **6.3. Manual de usuario**

El manejo en el título se realiza de manera casi en su totalidad con el mouse del equipo, junto con unas teclas adicionales del teclado para mayor comodidad del usuario.

# **En pantalla de inicio**

- Mover el Ratón: Mover el cursor
- Click izquierdo del ratón: Pulsar botón

# **En partida**

![](_page_68_Picture_9.jpeg)

- Mover el Ratón: Mover el cursor
- Click izquierdo del ratón: Seleccionar unidades

Atacar Unidades

Curar Unidades

Capturar bases

- Click derecho del ratón: Menú de capturar (sobre una unidad en un cuartel enemigo)
- Tecla Espacio: Finalizar tu turno
- Tecla Escape: Menú de pausa

# **7. Conclusiones y líneas de futuro**

Como colofón final a este proyecto se indican las conclusiones obtenidas en el proyecto y el cumplimiento de objetivos, así como, se deja constancia del trabajo que queda pendiente para el título en su futuro más cercano.

# **7.1. Conclusiones**

En este proyecto se ha conseguido realizar un producto completo y final desde sus etapas más tempranas como son la concepción de la idea y su diseño hasta su posterior implementación con las herramientas elegidas por el autor para su desempeño.

Este proceso largo de aprendizaje en diversas etapas han conseguido remarcar en el autor la importancia de una buena planificación un proyecto de largo alcance, pero donde más allá de lo comúnmente establecido como plazos o hitos a conseguir, la lección aprendida más importante ha sido poder comprender que los problemas siempre van a suceder en un desarrollo de un videojuego y que lo más importante de esto es mantener la tranquilidad, sobreponerse a todo lo que suceda y plantear lo que es vital para el producto final y desechar o echar a un lado lo que supondría el no terminar dicho proyecto.

En este, el género de los videojuegos, siempre es más importante completar un producto aunque no sea la idea concebida inicialmente como completa, pero ir adquiriendo esos pequeños aprendizajes que se obtienen de un proyecto completo hasta su momento de salida.

Otra lección aprendida conforme se concluía el proyecto, ha sido saber delegar tareas que escapan a las habilidades del autor para obtener un resultado mucho mejor que el que uno mismo pueda haber conseguido, no por darse por vencido uno mismo, pero pidiendo ayuda a las personas que más saben de un tema que uno mismo no controle demasiado o que aportarán una visión diferente y otras ideas que a uno mismo no podrían habérsele ocurrido.

Como ejemplo, el autor ha realizado todas las voces de las unidades de este título e incluso algunos de los sprites del mismo, pese a no ser su área de trabajo, pero no dudó un momento en delegar todo el diseño artístico de las unidades o el mapa a artistas especializados en su ámbito, como los creadores de assets usados o el diseñador adjunto al proyecto.

Como reflexión echando la vista atrás a los objetivos que se pusieron inicialmente sobre el juego, cabe destacar que tan solo no se ha podido cumplir uno de ellos, como es la realización de una IA, que conseguiría que el juego fuese disfrutable para un solo jugador, aportando mayores facilidades para los usuarios, al no depender de otra persona más para disfrutar del título.

Esto nos lleva a la conclusión de que, pese a una buena planificación, siempre hay que estar dispuestos a encontrar problemas ajenos que impidan obtener todo lo que uno espera de su trabajo y saber cumplir con todos los demás objetivos expuestos para así formalizar y finalizar la idea que uno expone.

Al no poder seguir la planificación estricta que uno mismo se impuso, hace replantearse si la metodología en pequeñas PEC o entregas hubiera sido la más adecuada para un producto de esta característica, pero enfocando sobre el desarrollo de los videojuegos, queda constancia de que los sprints y fechas limite de entrega, son cada vez menos respetadas por la industria o que llegan a salir juegos incompletos en los días de salida, cosa que el autor, no deseaba para su producto y su público.

Por ello, se ha priorizado el conseguir un juego completo jugable para dos jugadores, en el que ambas partes tengan las mismas posibilidades y que el sistema de juego esté totalmente equilibrado y pulido para ambos bandos.

Pese a todos estos problemas, el autor de la obra queda gratamente satisfecho con el trabajo realizado para este proyecto y sobre todo con el aporte a nivel cultural que este aplica sobre su ciudad natal y que podrá ser disfrutado por sus gentes. Además, queda reflejado en la obra y en título, que fomentar el turismo de nuestras ciudades puede ser accesible desde medios tan diferentes como los son los videojuegos y, que pese a usar estereotipos sobre las peculiaridades de las gentes de un lugar, pueden hacerse las sátiras desde un punto más neutro y sin molestar a nadie.

# **7.2. Líneas de futuro**

Concluido finalmente el proyecto, queda sobre el papel las ideas que harían que este juego subiera al siguiente nivel si se cumplieran las siguientes propuestas:

- Incluir una IA para el juego contra la máquina: Aportaría al título la opción de poder ser disfrutado en la soledad y sin dependen de nadie para el juego local, lo cual en estos días es bastante escaso para los jugadores.
- Incluir el juego en línea: En la misma línea de lo anteriormente escrito, sería optimo la creación de un servicio de juego en línea para el título y así poder llegar a una mayor cantidad de usuarios.
- Ampliar el nivel de detalle del juego a nivel visual: Añadiendo más animaciones a los personajes, sonidos característicos de la ciudad, además de mejorar el aspecto de la UI final, para un resultado más personal.
- Conseguir poner el proyecto en marcha en otros dispositivos: Pues por la forma de trabajo, se ha limitado al uso de PC, dejando de lado el uso en dispositivos móviles que aumentaría el uso del título en el estado actual, pudiendo compartir el móvil de los jugadores en cualquier momento y lugar.
- Conseguir su lanzamiento en Steam: Al ser un título en principio para PC, se conseguiría culminar el proceso final de la creación de un videojuego, como es su lanzamiento para una plataforma y todo lo que conlleva a nivel de aprendizaje exclusivo referente a la publicación de un juego para el autor del mismo.
## **Referencias**

- [Ref. 1] "Age of Empires II" (Ensemble Studios. (1999). "Age of Empires II". Microsoft Game Studios).
- [Ref. 2] "Triangle Strategy" (Square Enix. (2022). "Triangle Strategy". Square Enix).
- [Ref. 3] "Advance Wars" (Intelligent Systems. (2001). "Advance Wars". Nintendo).
- [Ref. 4] "Wargroove" (Chucklefish. (2019). "Wargroove". Chucklefish).
- [Ref. 5] "Empire" (Walter Bright. (1971). "Empire". Interstel).
- [Ref. 6] "Sid Meier's Civilization" (MicroProse. (1991). "Sid Meier's Civilization". MicroProse).
- [Ref. 7] "The Banner Saga" (Stoic. (2013). "The Banner Saga". Steam).
- [Ref. 8] "Into the Breach" (Subset Games. (2018). "Into the Breach". Steam).
- [Ref. 9] "Super Tirititran" (Canino Studios. (2006). "Super Tirititran". Canino Studios).
- [Ref. 10] "Warhammer" (Games Workshop. (1983).

## **Bibliografía**

- [Bibl. 1] Game-Ace (diciembre 10 de 2021). "Five key Game Development stages: A Look Behind the Scenes. <https://game-ace.com/blog/game-development-stages/>
- [Bibl. 2] Steam. "Steam charts by Steam DB by Strategy Games". <https://steamdb.info/charts/?tagid=4364>
- [Bibl. 3] Steam. "Steam charts by Steam DB by Global Games". <https://steamdb.info/charts/>
- [Bibl. 4] SideTrain (2022). "Steam User and Demographics Statistics". <https://sidetrain.com/guides/steam-user-demographic-statistics>
- [Bibl. 5] Wikipedia. "Empire 1977 videogame".
- [Bibl. 6] Edgar Ortegón, et al. (2005) "Metodología del marco lógico para la planificación, el seguimiento y evaluación de proyectos y programas". Naciones Unidas [https://repositorio.cepal.org/server/api/core/bitstreams/2d86ecfb-f922-49d3-a919](https://repositorio.cepal.org/server/api/core/bitstreams/2d86ecfb-f922-49d3-a919-e4fd4d463bd7/content) [e4fd4d463bd7/content](https://repositorio.cepal.org/server/api/core/bitstreams/2d86ecfb-f922-49d3-a919-e4fd4d463bd7/content)
- [Bibl. 7] Wargroove Wiki <https://wargroovewiki.com/Rules>
- [Bibl. 8] Advance Wars Wiki [https://advancewars.fandom.com/wiki/Advance\\_Wars\\_\(game\)](https://advancewars.fandom.com/wiki/Advance_Wars_(game))
- [Bibl. 9] Triangle Strategy Wiki [https://triangle-strategy.fandom.com/wiki/Triangle\\_Strategy\\_Wiki#](https://triangle-strategy.fandom.com/wiki/Triangle_Strategy_Wiki%23)
- [Bibl. 10] Super Tirititran. Diario de Cádiz [https://www.lavozdigital.es/cadiz/20080119/sociedad/personas-juegan-heroe-gaditano-](https://www.lavozdigital.es/cadiz/20080119/sociedad/personas-juegan-heroe-gaditano-20080119.html?ref=https%3A%2F%2Fwww.google.com%2F)[20080119.html?ref=https%3A%2F%2Fwww.google.com%2F](https://www.lavozdigital.es/cadiz/20080119/sociedad/personas-juegan-heroe-gaditano-20080119.html?ref=https%3A%2F%2Fwww.google.com%2F)
- [Bibl. 11] Arnedo, Joan (marzo 31 de 2016). "Modelos de negocio para videojuegos".
- [Bibl. 12] Payan Sotomayor, Pedro (2013). "El Habla de Cádiz". Quorum Editores.